IBM Content Manager OnDemand for iSeries

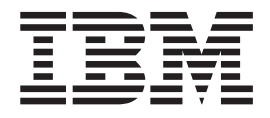

# Руководство по установке

*Версия 5 Выпуск 3*

IBM Content Manager OnDemand for iSeries

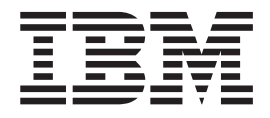

# Руководство по установке

*Версия 5 Выпуск 3*

#### **Примечание**

Перед началом работы с этой информацией и с описанным в ней продуктом обязательно ознакомьтесь со сведениями, приведенными в разделе ["Примечания"](#page-62-0) на стр. 53.

### **Пятое издание (май 2004 г.)**

Это издание относится к версии 5, выпуску 3 лицензионной программы IBM Content Manager OnDemand for iSeries. Это издание относится только к системам с сокращенным набором команд (RISC).

Это издание заменяет издание номер SC41-5333-03.

**© Copyright International Business Machines Corporation 1997, 2004. Все права защищены.**

# **Содержание**

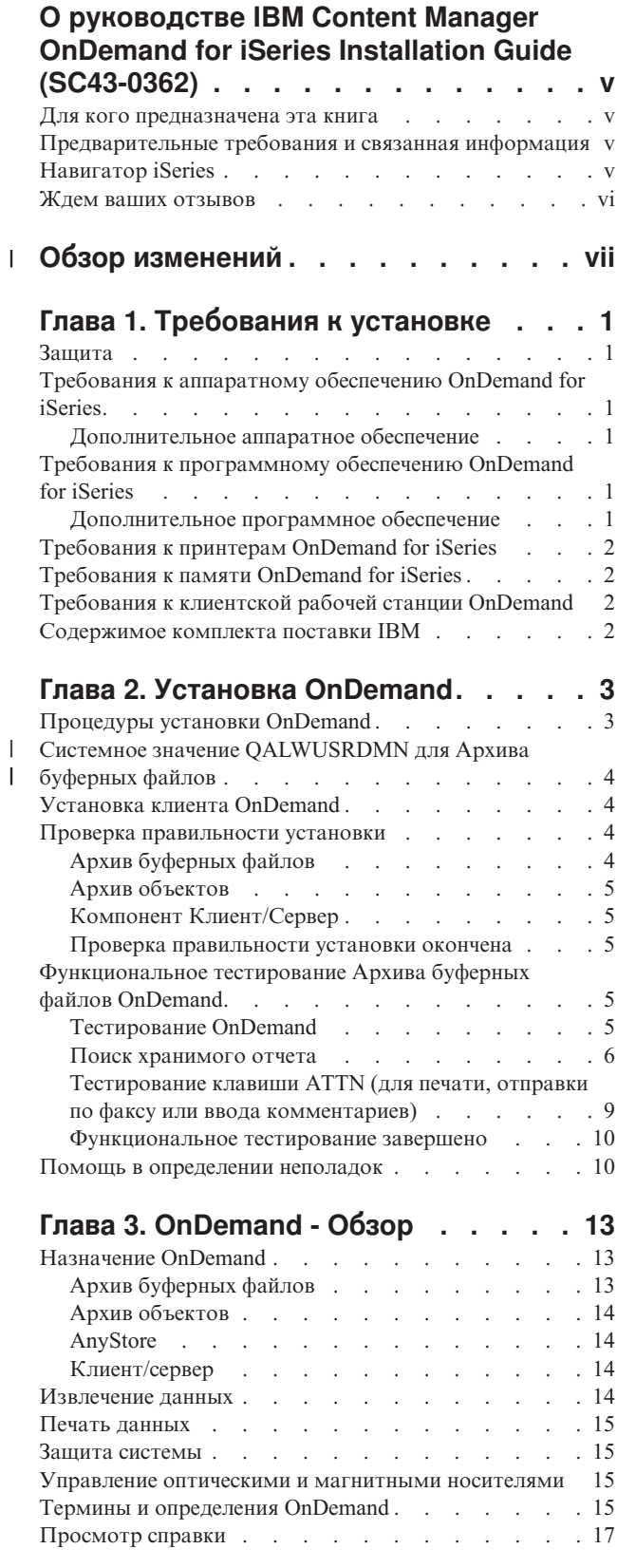

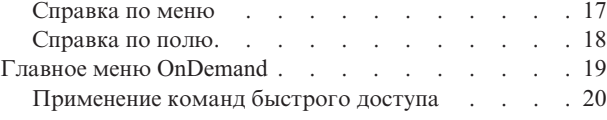

# **Глава 4. [Определение](#page-30-0) деловой среды**

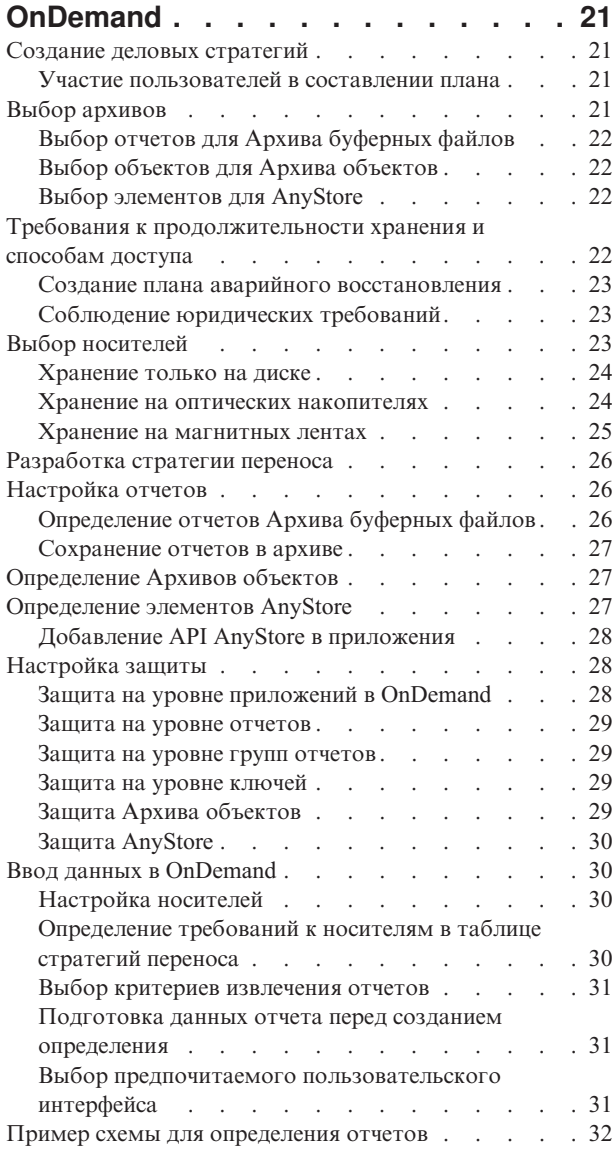

### **Приложение A. [Преобразование](#page-44-0) данных из [формата](#page-44-0) HFS в формат IFS**

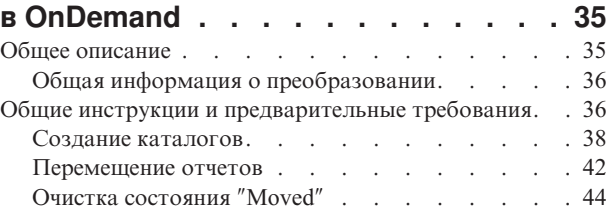

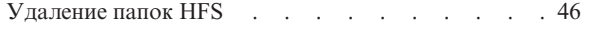

### **Приложение B. [Дополнительная](#page-58-0) [информация](#page-58-0) по удалению OnDemand**

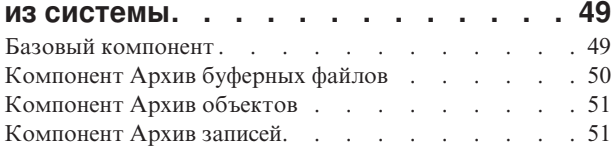

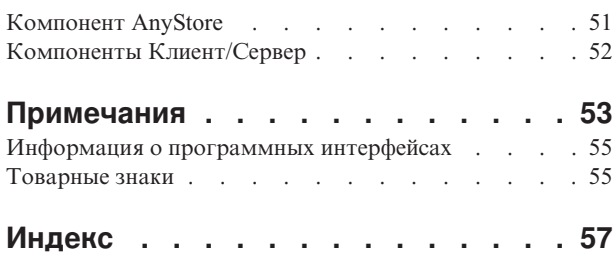

# <span id="page-6-0"></span>**О руководстве IBM Content Manager OnDemand for iSeries Installation Guide (SC43-0362)**

Здесь приведены указания по установке лицензионной программы IBM Content Manager OnDemand for iSeries (OnDemand). OnDemand (называвшийся Report/Data Archive and Retrieval System (R/DARS) в предыдущих выпусках) позволяет хранить большие объемы хронологических данных на диске, оптическом накопителе большой емкости или магнитной ленте. Кроме того, он позволяет быстро извлекать данные из архива в интерактивном режиме.

Приведенные инструкции и примеры помогут вам выполнить следующие задачи:

- Уяснить требования к установке.
- Установить OnDemand и проверить правильность установки.
- Предоставить и аннулировать права доступа к данным.
- Получить общее представление о программе OnDemand.
- Определить деловую среду OnDemand.

Кроме того, в настоящем руководстве приведены указания по оптимизации использования памяти - диска, оптических накопителей и магнитных лент.

### **Для кого предназначена эта книга**

Эта книга предназначена для программистов и администраторов OnDemand, отвечающих за установку OnDemand, сохранение информации в архиве и извлечение ее из архива.

# **Предварительные требования и связанная информация**

Исходным пунктом при поиске технической информации по iSeries служит справочная система IBM iSeries Information Center.

Получить доступ к Information Center можно двумя способами:

- v Со следующего Web-сайта: http://www.ibm.com/eserver/iseries/infocenter
- С компакт-дисков, поставляемых вместе с операционной системой Operating System/400:

*iSeries Information Center*, SK3T-4091-04. Этот пакет также содержит PDF-версии руководств по iSeries, *iSeries Information Center: Supplemental Manuals*, SK3T-4092-01, заменяющие компакт-диск Softcopy Library.

Справочная система Information Center содержит программы-советники и важную информацию о Java, TCP/IP, Web-обслуживании, защищенных сетях, логических разделах, кластерах, командах CL и системных интерфейсах прикладных программ (API). Кроме того, она содержит ссылки на связанные руководства IBM Redbooks и ссылки на другие Web-сайты IBM, например на домашнюю страницу IBM.

### **Навигатор iSeries**

Навигатор IBM iSeries - это мощный графический интерфейс, предназначенный для управления серверами iSeries. В Навигаторе iSeries предусмотрены функции навигации по системе, настройки и планирования, а также электронная справка по выполнению задач. Навигатор iSeries делает работу с сервером проще и эффективнее; <span id="page-7-0"></span>кроме того, это единственный пользовательский интерфейс, позволяющий работать с новыми, усовершенствованными компонентами OS/400. Он предоставляет также функцию Централизованное управление, позволяющую управлять множеством сервером из центральной системы.

Дополнительная информация о Навигаторе iSeries приведена в справочной системе iSeries Information Center и на следующем Web-сайте: http://www.ibm.com/eserver/iseries/navigator/.

### Ждем ваших отзывов

Ваши отзывы очень важны для нас, поскольку они помогают нам предоставлять точную и подробную информацию.

- Вы можете отправить свои отзывы по факсимильной связи, воспользовавшись одним из следующих номеров:
	- США, Канада, Пуэрто-Рико: 1-800-937-3430
	- Другие страны: 1-507-253-5192
- Вы также можете отправить свои отзывы по электронной почте, воспользовавшись одним из следующих адресов:
	- Отзывы о книгах:

RCHCLERK@us.ibm.com

- **IBMMAIL, для IBMMAIL(USIB56RZ)**
- Отзывы о iSeries Information Center:

RCHINFOC@us.ibm.com

Не забудьте указать следующую информацию:

- Название книги.
- Полный номер издания.
- Номер страницы или раздела, к которым относятся ваши отзывы.

#### **Обзор изменений** |

<span id="page-8-0"></span>|

| | | | | | | | | | | | | | | | | | | | | | | | | | | | | | Это издание книги *IBM Content Manager OnDemand for iSeries Installation Guide* содержит новую техническую информацию. В некоторых случаях внесенные изменения могут быть не снабжены соответствующими пометками. Ниже перечислены наиболее важные изменения:

- v В версии 5, выпуске 1 лицензионной программы Content Manager OnDemand for iSeries (OnDemand) введена новая реализация сервера - Общий сервер OnDemand. Общий сервер предоставляет усовершенствованные функции индексации, поиска, просмотра, защиты, PDF-документов и Web-обслуживания для пользователей и администраторов OnDemand. Текущие пользователи OnDemand, применяющие Архив буферных файлов (вместе с AnyStore и компонентом Сервер или без них), могут переключиться на применение Общего сервера, выполнив инструкции из раздела Appendix A книги Content Manager OnDemand for iSeries Common Server Planning and Installation Guide. Учтите, что во всех разделах документации при описании процедур переноса данных Архива буферных файлов подразумеваются также и данные AnyStore, если установлен компонент AnyStore.
- v В публикации Content Manager OnDemand for iSeries Common Server Indexing Reference значительно дополнена информация о функциях, поддерживаемых компонентом OS/400 Indexer. Добавлены разделы, посвященные определению многоключевых индексов, полей транзакций, полей текстового поиска, буферных файлов SCS с перекрытиями AFP и масок полей приложений.
- Content Manager OnDemand for iSeries теперь поддерживает новые библиотеки оптических носителей Plasmon, поддерживаемые системой iSeries.
- У команды Начать управление архивной памятью OnDemand (STRASMOND) удалены два параметра, что упростило ее применение. Подробная информация приведена в разделе Appendix A руководства Content Manager OnDemand for iSeries Common Server Administration Guide.
- В OS/400 удалена поддержка стандартного сервера HTTP. В соответствии с этим, удалена также поддержка стандартного сервера HTTP в Content Manager OnDemand Web Enablement Kit (ODWEK). Теперь в ODWEK поддерживается только один сервер HTTP - сервер HTTP на основе Apache.

# <span id="page-10-0"></span>**Глава 1. Требования к установке**

IBM Content Manager OnDemand for iSeries V5R3 (OnDemand) - это приложение, предназначенное для хранения больших объемов данных. Оно также предусматривает выборочное извлечение данных, которые затем можно сохранять на диске, оптическом носителе или магнитной ленте.

Данные можно автоматически переносить с диска на оптический носитель или магнитную ленту и впоследствии извлекать. Это позволяет выбрать оптимальные по соотношению стоимость-быстродействие носители для долгосрочного или краткосрочного хранения, с возможностью помечать данные, ставшие ненужными, как устаревшие.

В данной главе перечислены требования к аппаратному и программному обеспечению OnDemand и приведены подробные инструкции по установке, проверке и тестированию продукта.

В следующих главах, начиная с Глава 3, ["OnDemand](#page-22-0) - Обзор", на стр. 13, разъясняются возможности администратора и обычного пользователя OnDemand.

### **Защита**

|

Стандартные методы защиты OS/400 можно сочетать со средствами контроля доступа OnDemand. В главе 1 руководства *IBM Content Manager OnDemand for iSeries: Administration Guide* (SC41-5325) рассматриваются четыре опции Меню Администрирование отчетов, с помощью которых можно устанавливать и поддерживать стратегии защиты отчетов. В этой главе приведены важные сведения по защите Архива буферных файлов, который обязательно должен просматривать администратор отчетов OnDemand. В главах 2, 3 и 4 руководства *IBM Content Manager OnDemand for iSeries: Administration Guide* рассматриваются опции защиты для Архива объектов, Архива записей и AnyStore, соответственно.

# **Требования к аппаратному обеспечению OnDemand for iSeries**

Для установки OnDemand необходимы:

- v Процессор IBM AS/400 или iSeries на основе технологии PowerPC
- Терминал типа 5250 или программируемая рабочая станция с соответствующим образом настроенной эмуляцией

### **Дополнительное аппаратное обеспечение**

• Библиотека оптических носителей iSeries

# **Требования к программному обеспечению OnDemand for iSeries**

Для поддержки этой версии OnDemand необходима OS/400 V5R3.

# **Дополнительное программное обеспечение**

Можно также установить:

- Facsimile Support for iSeries
- Advanced Function Printing Utilities for AS/400
- <span id="page-11-0"></span>v Query for iSeries или DB2 Query Manager and SQL Development Kit for iSeries
- v Backup Recovery and Media Services for iSeries (настоятельно рекомендуется в случае применения библиотеки магнитных лент IBM)

Если вы работаете с отчетами Advanced Function Presentation (AFP) с компонентом Архив буферных файлов, то для печати также необходим компонент Print Services Facility (PSF) операционной системы OS/400.

Все перечисленные дополнительные программные продукты должны быть совместимы с установленной версией OS/400.

# **Требования к принтерам OnDemand for iSeries**

Для печати вывода, преобразованного в формат AFP, необходимы принтеры с поддержкой Advanced Function Printing. Все остальные типы вывода OnDemand могут быть напечатаны на любом принтере iSeries.

# **Требования к памяти OnDemand for iSeries**

Для установки OnDemand необходим следующий объем дисковой памяти в библиотеке OnDemand:

- v Базовый компонент 13,5 Мб (обязателен для всех остальных компонентов)
- v Архив буферных файлов 24,5 Мб
- v Архив объектов 3,4 Мб
- AnyStore 1,2 Mб
- v Поддержка серверов 3,8 Мб

Объем памяти, необходимой для хранения данных приложений, зависит от объема сохраняемой информации, размера элементов и требований к архиву.

# **Требования к клиентской рабочей станции OnDemand**

Требования к рабочей станции и инструкции по установке приведены в руководстве *IBM Content Manager OnDemand: User's Guide*, SC27-0836. Загрузить PDF-версию этой публикации можно со следующего Web-сайта: http:\\www.ibm.com\software\data\ondemand\400 (при поиске публикации выбирайте ссылки на **Library**). Вы можете заказать эту публикацию в напечатанном виде, обратившись в представительство IBM.

### **Содержимое комплекта поставки IBM**

Установочный пакет состоит из следующих компонентов:

- Дистрибутивный носитель OnDemand, содержащий:
	- Библиотеки объектов
	- Примеры данных
- Примеры исходного кода пользовательских программ выхода
- v *LPS: OnDemand for AS/400*
- v *IBM Content Manager OnDemand for iSeries: Installation Guide*

Обратитесь в представительство IBM за другим ценным источником информации о продукте OnDemand - руководством *IBM Content Manager OnDemand for iSeries Administration Guide*.

# <span id="page-12-0"></span>Глава 2. Установка OnDemand

В этой главе приведены инструкции по установке всех компонентов OnDemand. Перед началом установки убедитесь, что вы установили и проверили все обязательное аппаратное и программное обеспечение, перечисленное в разделе Глава 1, "Требования к установке", на стр. 1.

## Процедуры установки OnDemand

Для установки OnDemand выполните инструкции из руководства Install, upgrade, or delete OS/400 and related software, SC41-5120-07.

Номер лицензионной программы OnDemand V5R3 - 5722RD1. Компонентам OnDemand (устанавливаемым отдельно) соответствуют следующие значения:

- \* BASE Базовый компонент (обязателен для всех остальных)
- 1 Архив буферных файлов
- 2 Архив объектов
- 4 AnyStore
- 5 Поддержка серверов.

Опции 10, 11 и 12 также соответствуют компонентам 5722-RD1, но они не рассматриваются в этой публикации. Подробная информация об установке приведена в руководстве IBM Content Manager OnDemand for iSeries Common Server: Planning and Installation Guide (SC27-1158).

Рекомендуемый способ установки OnDemand - воспользоваться опциями установки лицензионных программ в меню Работа с лицензионными программами (GO LIGPGM). Откройте меню Установить лицензионные программы и укажите все требуемые компоненты OnDemand.

Примечание: В меню Установить лицензионные программы введите 1 в поле Добавить компонент, а затем введите номера заказанных компонентов, которые требуется установить (например \*BASE и 1, 2, 4 или 5). Если вы устанавливаете компонент, загрузите последнюю версию клиентского программного обеспечения с Web-сайта IBM: ftp://service.software.ibm.com/software/ondemand/fixes/.

#### Если вы установите OnDemand каким-либо иным образом, то во время последующей работы с ним могут возникать ошибки.

После успешной установки лицензионной программы фирма IBM рекомендует заказать, загрузить и применить все PTF, существующие для OnDemand. Полный список PTF для OnDemand V5R3 приведен в информационном APAR II13680. Информационный APAR можно заказать в электронном виде с помощью команды SNDPTFORD, указав номер PTF II13680. Обязательно ознакомьтесь с сопроводительными письмами к РТГ и выполните все специальные инструкции.

T  $\mathbf{I}$ 

 $\overline{1}$ 

 $\overline{1}$  $\overline{1}$ 

 $\overline{\phantom{a}}$ 

#### <span id="page-13-0"></span>Системное значение QALWUSRDMN для Архива буферных файлов  $\overline{1}$

Для правильной работы Архива буферных файлов системное значение QALWUSRDMN должно разрешать хранение объектов пользовательских доменов в библиотеке QRDARS. По умолчанию QALWUSRDMN равно \*ALL, что означает, что объекты пользовательских доменов можно хранить в любой библиотеке системы. Если системный администратор изменил это значение, то обратитесь к системному администратору с просьбой добавить библиотеку QRDARS в системное значение QALWUSRDMN.

### Установка клиента OnDemand

Информация об установке клиента OnDemand на рабочей станции Windows приведена в руководстве IBM Content Manager OnDemand: User's Guide (SC27-0836).

### Проверка правильности установки

Установите OnDemand и продолжите работу в системе под именем QSECOFR. С помощью прилагаемых примеров убедитесь, что компоненты Архив буферных файлов, Архив объектов и Архив записей активны, если они были установлены. (AnyStore не требует проверки после установки.) Проверьте их согласно инструкциям, приведенным для каждого компонента. Затем, если вы установили Архив буферных файлов, выполните функциональные тесты, описанные в разделе "Функциональное тестирование Архива буферных файлов OnDemand" на стр. 5.

Если во время установки или проверки вы обнаружите ошибки, просмотрите протокол заданий OS/400, за период установки. Если вы не знаете, как исправить ошибки, обратитесь к поставщику программного обеспечения.

# Архив буферных файлов

Во время проведения этого теста создаются три примера отчетов, которые понадобятся впоследствии во время функционального тестирования.

- Пример 1
	- Оставаясь в системе под именем **QSECOFR**, введите STRCDSRDAR в командной строке OS/400. Нажмите F4.
	- Введите **CHECKSTMTS** в поле Имя отчета.
	- Введите CHECKSTMTS в поле Файл ввода.
	- Введите ORDARS в поле Библиотека. Нажмите Enter.
- Пример  $2$ 
	- Оставаясь в системе под именем QSECOFR, введите STRCDSRDAR в командной строке OS/400. Нажмите F4.
	- Введите TSTINV в поле Имя отчета.
	- Ввелите TSTINV в поле Файл ввода.
	- Введите **ORDARS** в поле Библиотека. Нажмите Enter.
- Пример  $3$ 
	- Оставаясь в системе под именем QSECOFR, введите STRCDSRDAR в командной строке OS/400. Нажмите F4.
	- Введите TSTSEQ в поле Имя отчета.
	- Введите TSTSEQ в поле Файл ввода.
	- Введите **ORDARS** в поле Библиотека. Нажмите Enter.

Для проведения функциональных тестов для Архива буферных файлов перейдите к разделу "Функциональное тестирование Архива буферных файлов OnDemand".

# <span id="page-14-0"></span>**Архив объектов**

Этот тест служит для проверки правильности установки компонента:

- v В командной строке OS/400 введите **STRARCRDAR**. Нажмите **F4**.
- v При появлении приглашения *Запустить архив с помощью OnDemand* нажмите **F12** для возврата в меню командной строки.

# **Компонент Клиент/Сервер**

Этот тест позволяет убедиться, что вы можете запускать и завершать задания на сервере. Оставаясь в системе под именем **QSECOFR**, выполните следующие действия:

- v Введите **STRTCPSVR \*ONDMD** и нажмите **Enter**.
- v Введите **WRKACTJOB JOB(QRLG\*)** в командной строке и нажмите **Enter**. В итоге должно быть показано четыре задания, помеченных как активные. Если на экране появились не все задания, нажмите **F5** для обновления содержимого меню. Должно быть одно задание **QRLGMGR** и три задания **QRLGSVR**. После появления этих четырех заданий перейдите к следующему шагу.
- v Введите **ENDTCPSVR \*ONDMD** в командной строке и нажмите **Enter**.
- v Через несколько секунд обновите содержимое экрана, нажав **F5**. Постепенно задания должны завершаться. Продолжайте нажимать клавишу **F5** (Обновить), пока все задания не завершат свою работу.

### **Проверка правильности установки окончена**

Вы проверили правильность установки OnDemand.

Если вы установили компонент Архив буферных файлов, проведите функциональное тестирование согласно инструкциям из раздела "Функциональное тестирование Архива буферных файлов OnDemand".

# **Функциональное тестирование Архива буферных файлов OnDemand**

В этом разделе рассмотрен интерактивный сеанс работы с Архивом буферных файлов OnDemand. Вы можете войти в систему, проверить, согласно примерам, правильность установки и функционирования средств выбора и создания отчетов, а затем завершить работу в системе. Данные в примере содержат записи текущих счетов, собранные во время проверки правильности установки.

### **Тестирование OnDemand**

Войдя в систему под именем *QSECOFR*, выполните следующие действия до начала тестирования:

v Введите **DSPLIBL** для просмотра списка библиотек.

Если в списке отсутствует библиотека *QSYS2*, добавьте ее, введя: **ADDLIBLE QSYS2**

- v В командной строке OS/400 введите **FNDRPTRDAR**.
- v Нажмите **Enter** для просмотра меню [рис.](#page-15-0) 1 на стр. 6:

### <span id="page-15-0"></span>**Поиск хранимого отчета**

Вы можете провести тестирование Архива буферных файлов OnDemand, выполнив поиск примера записи текущего счета.

|                                         | Задать параметры поиска отчетов                             | ONDMD400<br>1/04/98 14:27:53 |
|-----------------------------------------|-------------------------------------------------------------|------------------------------|
| 000                                     | <b>DDDD</b>                                                 | D                            |
| $\Omega$<br>$\Omega$<br>D               | D                                                           | D                            |
| O NNNN<br>$\Omega$<br>D                 | D<br>EEE<br>AAAA NNNN<br><b>DDDD</b><br>MMM MM              |                              |
| 0 N<br>N D<br>$\Omega$                  | DE EM<br>M<br>A N<br>M A<br>ND.                             | D                            |
| $\Omega$<br>0 N<br>N D                  | D EEEEE M<br>M A<br>M<br>AN<br>ND.                          | D                            |
| $\Omega$<br>N D<br>0 N                  | M A<br>D E<br>M<br>M<br>A N<br>ND                           | D                            |
| 000<br>$\mathsf{N}$                     | EEE<br>N DDDD<br>M<br>AAAA N<br>M<br>M<br><b>DDDD</b><br>N. |                              |
| Введите опции, нажмите Enter.<br>Отчет. | CHECKSTMTS<br>Имя, шаблон*, F4 для списка                   |                              |
| -или-                                   |                                                             |                              |
| Группа отчетов                          | Имя, шаблон*, F4 для списка                                 |                              |
| Период<br>C <u>.</u><br>.<br>По         | ГГГГММДД<br>ГГГГММДД                                        |                              |
| F3=Выход F4=Приглашение F12=Отмена      |                                                             |                              |

*Рисунок 1. Задать параметры поиска отчетов*

Это меню позволяет выполнить поиск архивных отчетов, например записей текущих счетов. В этом примере запрашиваются все отчеты с именами *CHECKSTMTS*, сохраненные в архиве с помощью OnDemand.

v Введите **CHECKSTMTS** в поле *Имя отчета*. Нажмите **Enter**.

В пример включен только один отчет о текущих счетах. Если таких отчетов несколько, то в меню рис. 2 будут показаны все отчеты (обычно относящиеся к разным датам) с указанным именем.

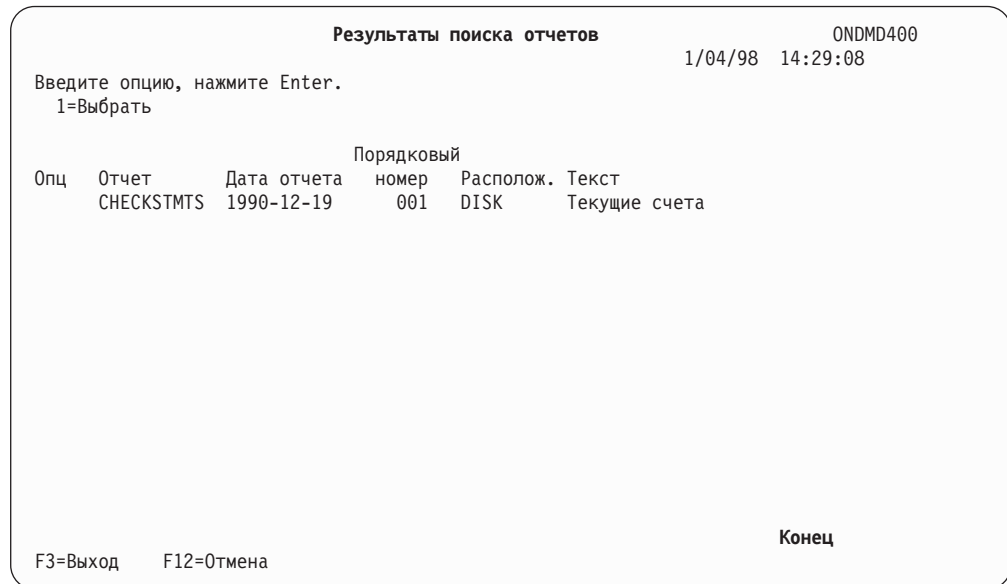

*Рисунок 2. Результаты поиска отчетов*

В этом списке вы можете выбрать тот или иной способ обработки записей текущих счетов, чтобы просмотреть отдельные записи в исходном буферном файле. Для этого выполните следующие действия:

• Введите 1 в поле ОПЦ рядом с нужным отчетом. Нажмите Enter. Появится меню рис. 3.

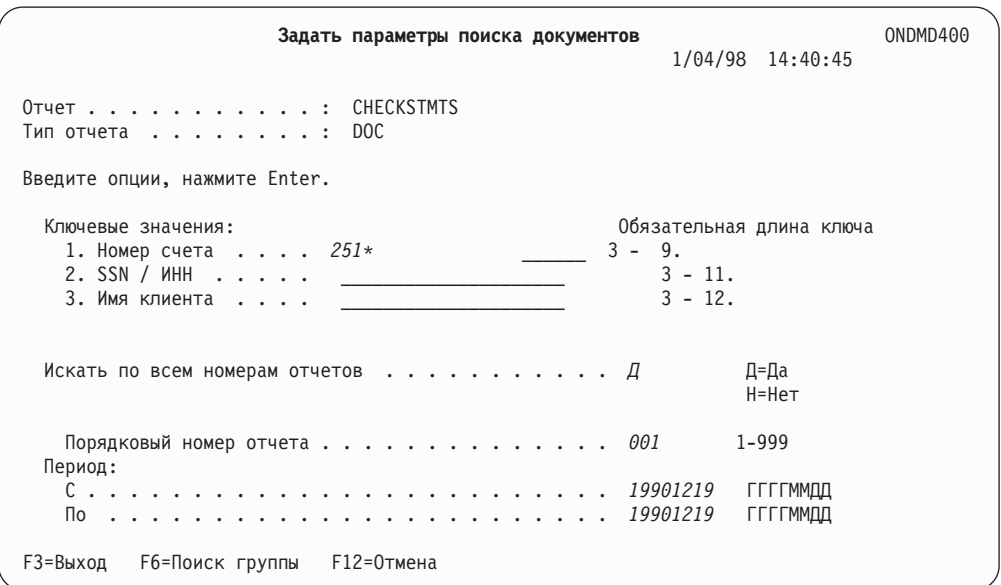

Рисунок 3. Задать параметры поиска документов

Вы можете выбрать нужный элемент (например, запись текущего счета)в меню Задать параметры поиска документов с помощью любой клавиши поиска.

• Введите 251\* в поле Номер счета.

Примечание: Звездочка означает частичный поиск, т.е. OnDemand будет искать все записи текущих счетов с номерами, начинающимися на 251.

• Нажмите Enter. Появится меню рис. 4 на стр. 8.

<span id="page-17-0"></span>

|                      |                                           | Работа с документами<br>Отчет : CHECKSTMTS Записи текущих счетов (Пример OnDemand) |                   |    | 1/24/98         | ONDMD400<br>14:10:41 |
|----------------------|-------------------------------------------|------------------------------------------------------------------------------------|-------------------|----|-----------------|----------------------|
| 5=Показать           | Введите опции, нажмите Enter.<br>6=Печать | $7 = 0aKC$                                                                         | А=Комментарий     |    |                 |                      |
| Опц Дата             | Номер счета                               | SSN / MHH                                                                          | Имя клиента       |    | Итоговый баланс |                      |
| 5 19901219 251000022 |                                           | 255-77-4993                                                                        | KATIE ALLEN       | -S | 0.48            |                      |
|                      | 19901219 251000055                        | 236-55-3387                                                                        | DIANNE WIEST \$   |    | 5,671.46        |                      |
|                      | 19901219 251000261                        | 253-26-8119                                                                        | JESSICA LANG \$   |    | 1,186.05        |                      |
|                      | 19901219 251000287                        | 230-88-4523                                                                        | FORREST GUMP \$   |    | 1,416.33        |                      |
|                      | 19901219 251000352                        | 225-88-9441                                                                        | GRETA GARBO       | \$ | 3,777.69        |                      |
|                      | 19901219 251000394                        | 421-33-1886                                                                        | MARK MIKEAL       |    | 1,344.67        |                      |
|                      | 19901219 251000469                        | 409-33-2298                                                                        | JIM WHITMIRE      |    | 21,016.47       |                      |
|                      | 19901219 251000527                        | 236-97-3309                                                                        | <b>KAREN ROSS</b> |    | 56.84           |                      |
|                      | 19901219 251000535                        | 236-22-1198                                                                        | JEFF WHARTON \$   |    | 4,941.67        |                      |
|                      | 19901219 251000642                        | 551-78-8837                                                                        | JEFF LONGWAY \$   |    | 5,356.19        |                      |
|                      | 19901219 251000709                        | 599-44-9007                                                                        | CAROL ALLEN       | S  | 8,770.45        |                      |
| F3=Выход             | F12=0тмена                                |                                                                                    |                   |    |                 | $E$ ще               |

*Рисунок 4. Работа с документами*

Поскольку вы запросили все номера счетов, начинающиеся на 251, в итоговом списке будут показаны все клиенты с такими номерами счетов. (Вы можете сузить диапазон и тем самым ускорить поиск, указав дополнительные цифры или даже весь номер счета полностью.)

Помимо полей *SSN/ИНН* и *Имя клиента*, будет показан и еще один элемент записи текущего счета — поле *Итоговый баланс*. Это поле, называемое *отображаемым полем*, предоставляет дополнительную информацию о записях.

Найдите запись с номером 251000022. Для просмотра фактического текущего счета для этой записи выполните следующие действия:

v Введите **5** в поле *ОПЦ* рядом с документом. Нажмите **Enter**. Левая верхняя часть запрошенной записи появится в меню [рис.](#page-18-0) 5 на стр. 9.

<span id="page-18-0"></span>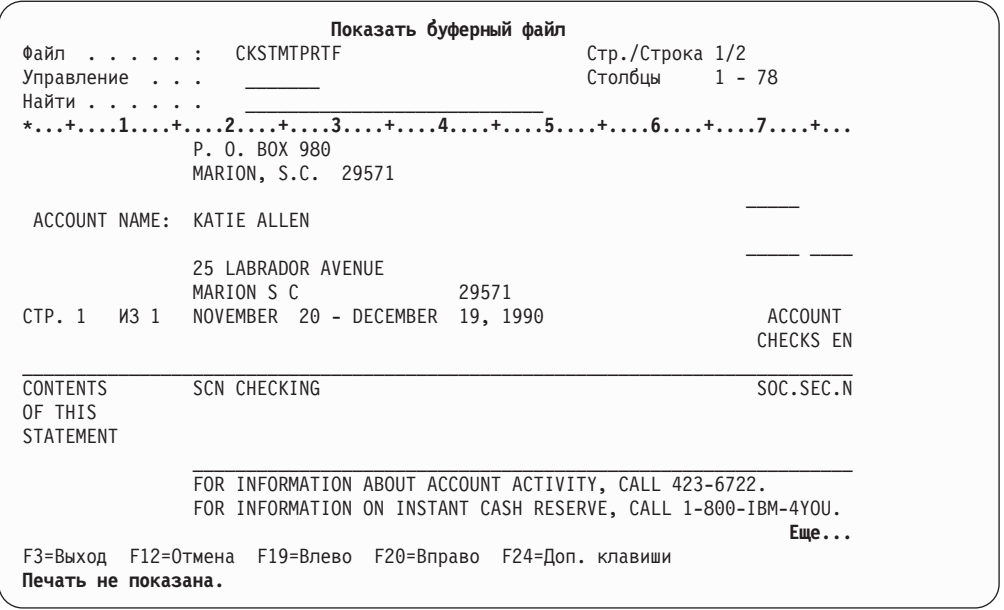

Рисунок 5. Показать буферный файл

Если появилось это меню, то можно считать, что тестирование завершилось успешно.

# Тестирование клавиши ATTN (для печати, отправки по факсу или ввода комментариев)

Вы должны также проверить работу клавиши ATTN, которая позволяет печатать отчеты, отправлять документы по факсимильной связи (если это предусмотрено в системе) и вводить комментарии. Для тестирования клавиши ATTN нажмите ее при просмотре какой-либо записи текущего счета. Появится меню рис. 6.

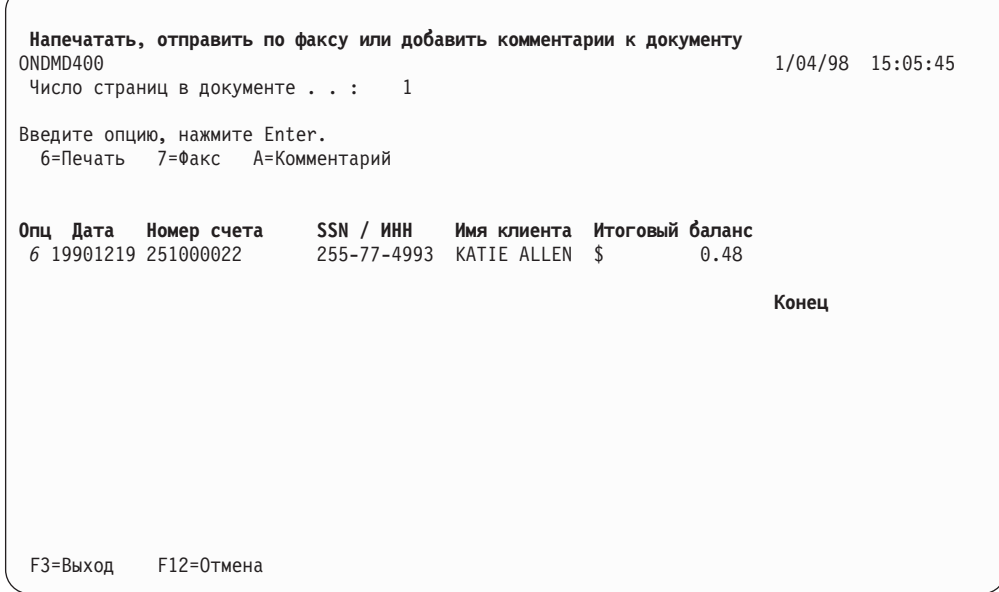

Рисунок 6. Напечатать, отправить по факсу или добавить комментарии к документу

<span id="page-19-0"></span>В этом тесте клавиши ATTN проверяется только функция печати. (Для проверки функций факсимильной связи и комментариев выполните инструкции из главы 8 руководства IBM Content Manager OnDemand for iSeries Administration Guide, SC41-5325-07.)

Нажмите Enter для перехода к меню рис. 7.

| Печать документа                     | ONDMD400<br>1/04/98 15:09:05 |
|--------------------------------------|------------------------------|
| Число страниц в документе : 1        |                              |
| Введите опции, нажмите Enter.        |                              |
| Имя принтера <i>. PRT01</i><br>-или- | Имя                          |
|                                      | Имя                          |
| Библиотека *LIBL                     | Name, *LIBL, *CURLIB         |
| Число копий 1<br>Диапазон страниц:   | 1-999                        |
| Начальная страница <i>. 1</i>        | 1-99999999999                |
| Конечная страница * <i>END</i>       | 1-99999999999, *END          |
|                                      |                              |
| <b>F12=Отмена</b><br>F3=Выход        |                              |

Рисунок 7. Печать документа

Введите опции и нажмите Enter. (Дополнительные сведения приведены в главе 5 руководства IBM Content Manager OnDemand for iSeries Administration Guide.)

На этом тестирование клавиши ATTN, заключающееся в печати примера записи текущего счета с номером 251000022, завершено.

### Функциональное тестирование завершено

По окончании проверки правильности установки нажмите F12. Вы вернетесь в предыдущее меню. Вы можете завершить работу, продолжив нажимать F12 в каждом меню, или перейти к другим функциям.

- Для выхода из OS/400 введите signoff в командной строке OS/400.
- Нажмите Enter.

### Помощь в определении неполадок

Если программа OnDemand выдает код ошибки FILESTAT, то это означает, что она не может исправить обнаруженную ошибку. В этом случае воспользуйтесь следующей таблицей. Полный перечень кодов ошибок приведен в руководстве COBOL/400 Reference, SC09-1813-00.

Таблица 1. Общие коды FILESTAT:

| KOA FILESTAT | Значение              |
|--------------|-----------------------|
| 23           | Запись не найдена     |
| 35           | Файл не найден        |
| 39           | Несоответствие уровня |
| 91           | Нет прав доступа      |
| 9D           | Запись заблокирована  |
| 9P           | Фиксация не выполнена |

В случае FILESTAT=9Р введите следующую команду в командной строке, войдя в систему с соответствующими правами доступа:

#### **CALL QRLCSTRJ PARM(xxx)**

где xxx - код компонента OnDemand, с которым вы работаете. Возможны следующие коды (они должны быть введены прописными буквами):

- RLC Базовый компонент
- RLR компонент Архив буферных файлов
- RLO компонент Архив объектов

# <span id="page-22-0"></span>Глава 3. OnDemand - Обзор

OnDemand for iSeries - это приложение. С его помощью вы сможете хранить большие объемы данных на современных носителях, отказавшись от применения микрофиш, бумажной документации и прочих средств хранения информации iSeries. С помощью диска, оптических накопителей и магнитных лент вы сможете:

- Сохранять, извлекать, просматривать, печатать и отправлять по факсимильной связи большие объемы данных (возможно, закодированных), предназначенных для печати.
- Сохранять и извлекать данные различного типа, не предназначенные для печати.

Эта глава знакомит вас с OnDemand. Она содержит краткие сведения о функциях и компонентах OnDemand, перечень необходимых терминов и описание основных меню.

### Назначение OnDemand

OnDemand предусматривает пять необязательных компонентов:

- Архив буферных файлов, автоматизирующий обработку буферизованных данных печати.
- Архив объектов, предоставляющий функции сохранения в архиве и извлечения из архива для широкого диапазона объектов OS/400.
- AnyStore, предоставляющий Интерфейсы прикладных программ (API) для сохранения и извлечения данных различных типов. Помимо прочих, в число этих типов данных входят файлы РС - наиболее распространенный вид файлов.
- Поддержка серверов, предлагающий клиентам и серверам альтернативный способ поиска и просмотра данных в Архиве буферных файлов и AnyStore.

Далее приведено краткое описание этих функций. Более подробную информацию см. в соответствующих главах этой книги.

# Архив буферных файлов

Этот компонент позволяет автоматизировать задачи работы с буферизованными данными печати, такие как создание отчета, сегментация, сжатие, индексация и управление переносом данных.

Для быстрого просмотра и печати выбранных страниц отчета можно пользоваться командами или меню. Можно перепечатать и весь отчет целиком. Поскольку вы задаете критерии поиска при создании отчетов, вы можете выполнять поиск только среди избранных данных, исключив просмотр ненужной или секретной информации.

Мощная функция сжатия повышает эффективность использования памяти. Управление переносом данных позволяет сделать его еще эффективнее за счет автоматического переноса данных на оптических накопитель или магнитную ленту.

OnDemand может применять или свою систему управления магнитными лентами, или программу Backup Recovery and Media Services for iSeries (BRMS).<sup>1</sup>

<sup>1.</sup> Обратитесь к руководству Backup Recovery and Media Services for iSeries за информацией об архивах данных и резервном копировании на магнитные ленты.

<span id="page-23-0"></span>При работе со средствами печати и факсимильной связи OS/400 программа OnDemand может печатать документы и отправлять их по факсу, сохраняя исходное качество вывода, в том числе опции Advanced Function Printing.

Подробная информация об этом компоненте приведена в главе 1 руководства *IBM Content Manager OnDemand for iSeries Administration Guide*.

### **Архив объектов**

Этот компонент позволяет сохранять объекты в архиве на диске, оптическом накопителе или магнитной ленте, а также управлять несколькими версиями архивных объектов. Вы можете сохранять объекты OS/400 — файлы баз данных, исходные файлы программ и программы — в сжатом виде на оптических накопителях и магнитных лентах, оптимальных по соотношению цена-быстродействие. С помощью OnDemand можно затем извлекать эти сжатые объекты с оптических накопителей и магнитных лент.

Подробная информация об этом компоненте приведена в главе 2 руководства *IBM Content Manager OnDemand for iSeries Administration Guide*.

# **AnyStore**

Этот компонент предназначен для хранения и извлечения данных самых различных типов (например, файлов рабочих станций), что позволяет мощным функциям управления памятью OnDemand обрабатывать данные практически любого типа, а не только обычные буферные файлы, объекты и записи данных, с которыми работают другие компоненты OnDemand. Несомненное преимущество AnyStore, как и других компонентов OnDemand, - возможность сохранять данные всевозможных типов на оптических и магнитных носителях (а также диске).

OnDemand предоставляет интерфейсы прикладных программ (API), предназначенные для разработки приложений сохранения в архиве и извлечения из архива и для расширения возможностей существующих приложений, которым требуется доступ к архивным данным. Многие административные функции AnyStore, в том числе те, что задают определения и параметры переноса данных, выполняются с помощью команд и меню управления памятью Архива буферных файлов.

Подробная информация об этом компоненте приведена в главе 4 руководства *IBM Content Manager OnDemand for iSeries Administration Guide*.

### **Клиент/сервер**

Этот компонент обеспечивает поддержку всех функций поиска и извлечения данных Архива буферных файлов и данных AnyStore на клиенте и сервере для конечных пользователей OnDemand. Подробная информация об этом компоненте приведена в главе 5 руководства *IBM Content Manager OnDemand for iSeries Administration Guide*.

### **Извлечение данных**

Вы можете извлекать элемент из архива, используя критерии поиска, определяемые при сохранении элемента. Вы можете извлечь конкретный отчет, архивный объект или запись данных.

### <span id="page-24-0"></span>**Печать данных**

С помощью OnDemand вы можете печатать отчет целиком или выборочно в интерактивном или пакетном режиме. Кроме того, при наличии соответствующей поддержки вы можете отправлять документы по факсимильной связи.

Подробная информация об этой функции компонента Архив буферных файлов приведена в главе 1 руководства *IBM Content Manager OnDemand for iSeries Administration Guide*.

### **Защита системы**

В OnDemand предусмотрено несколько способов защиты данных, в дополнение к обычным средствам защиты OS/400. В компоненте Архив буферных файлов вы можете ограничить доступ к данным, предоставив избранным пользователям права доступа к перечисленным ниже приложениям и отчетам:

- Приложение OnDemand.
- Отдельные отчеты.
- Группы отчетов.
- Отдельные ключевые значения в отчетах.

В главе 1 руководства *IBM Content Manager OnDemand for iSeries Administration Guide* рассматриваются четыре опции, с помощью которых можно создать и реализовать стратегии защиты отчетов. Кроме того, в этой главе приведена более подробная информация о защите Архива буферных файлов. В главах 2 и 3 руководства *IBM Content Manager OnDemand for iSeries Administration Guide* рассматриваются опции защиты объектов и архивов AnyStore, соответственно.

### **Управление оптическими и магнитными носителями**

Одно из преимуществ применения OnDemand для хранения данных заключается в том, что вам не требуется указывать конкретный том оптического накопителя или магнитной ленты при сохранении или извлечении данных. OnDemand делает это автоматически. Вам достаточно лишь определить стратегию переноса для отчетов или объектов, предъявляющих схожие требования к памяти (по продолжительности и месту хранения). После этого каждая стратегия переноса будет работать с некоторой группой томов оптических накопителей или магнитных лент, на которых могут быть сохранены эти отчеты или объекты. При сохранении данных программа OnDemand самостоятельно выбирает том для их записи. Аналогично, при извлечении сохраненных данных программа OnDemand самостоятельно определяет, на каком томе оптического или магнитного носителя они находятся.

### **Термины и определения OnDemand**

Перед началом работы ознакомьтесь с терминами, употребляемыми в этой книге. Они перечислены ниже:

#### **обработка по абсолютному адресу**

Метод поиска, применяемый в случае, когда информация о дате, сегментации или индексе отчета согласованно расположена в одной и той же строке и одном и том же столбце в каждом сегменте отчета.

#### **интерфейс прикладных программ (API)**

Программа или команда, поставляемая фирмой IBM с целью расширения возможностей программного продукта.

**BRMS** Программу Backup Recovery and Media Services for iSeries (BRMS) можно

применять при передаче данных на магнитную ленту и с магнитной ленты. В остальных случаях для управления магнитными лентами OnDemand следует пользоваться программой OnDemand.

#### комплект

Если один буферный файл содержит несколько совершенно разных отчетов OnDemand, то программа OnDemand может разбить этот комплект на отдельные отчеты и хранить их по отдельности, определив составной отчет (см. составные отчеты).

сжатие Сжатие - это процедура удаления пробелов и повторяющихся строк из данных, что позволяет хранить больше информации в том же объеме памяти. В зависимости от типа данных, коэффициент сжатия может быть от 2:1 до 17:1 и выше.

#### отображаемые поля

Подобно ключам, отображаемые поля показаны в списке документов, предназначенных для просмотра, печати или отправки по факсимильной связи. Однако, в отличие от ключей, поиск по отображаемым полям невозможен. Они выдаются исключительно в информационных целях.

#### отчеты-документы

Отчеты, которые могут быть разбиты на уникальные элементы, которые можно извлекать по отдельности, например записи текущих счетов или накладные. Сокращенное обозначение этого типа отчетов - DOC.

#### список найденных документов

Список документов, отвечающих заданным критериям поиска.

#### инлексы

Также называемые ключами, индексы служат для поиска и извлечения. Два из них, Имя отчета и Дата, обязательны; кроме них, можно использовать до пяти других.

ключи Также называемые индексами, ключи служат для поиска и извлечения. Два из них, Имя отчета и Дата, обязательны; кроме них, можно использовать до пяти других.

#### перенос

Перемещение данных на другой носитель; например, перемещение отчета с диска на оптический накопитель.

#### имя стратегии переноса

Имя стратегии переноса кратко описывает параметры переноса и срока действия элементов, на которые распространяется стратегия. OnDemand предоставляет определения стратегий переноса отчетов (для Архива буферных файлов и AnyStore) и стратегий переноса объектов (для Архива объектов).

#### безындексные отчеты

Отчеты, не содержащие ни уникальных ключей, ни индекса логического диапазона. Сокращенное обозначение этого типа отчетов - NODX.

#### объекты

Общее обозначение структур OS/400 - файлов, программ и команд.

#### Цикл управления объектом

Управляет перемещением архивного объекта или набора таких объектов по иерархической структуре памяти (с диска на оптический накопитель или магнитную ленту).

#### <span id="page-26-0"></span>страничные отчеты

Отчеты, которые можно логически проиндексировать по диапазону значений на основе порядка сортировки данных в отчете. Сокращенное обозначение этого типа отчетов - PAGE.

запись Запись в файле данных. В отчетах OnDemand она соответствует одной строке печатаемых данных.

#### строка поиска

Строка из одного или нескольких символов, начинающаяся с заданного столбца отчета. Она служит для указания расположения индекса (ключа), значения сегментации или даты отчета, когда эта информация отсутствует в той же строке каждой страницы.

#### версия отчета

Каждый раз, когда вы сохраняете отчет в OnDemand, вы создаете версию отчета. Если вы, например, обрабатываете накладные трижды в день и сохраняете результаты каждой обработки в OnDemand, то у вас будет три версии накладных за этот день. Каждой версии отчета за данный день присваивается уникальный порядковый номер. В OnDemand к версии отчета часто обращаются по имени, указывая его в формате ГГГГММДД.SEQ (дата отчета и его порядковый номер).

#### перекрытие отчета

На экране можно создавать символьные перекрытия, сочетающиеся с буферными данными при показе. Перекрытие можно применять при печати данных или отправке их по факсимильной связи. Перекрытие отчета - это не то же самое, что перекрытие АFP.

#### Цикл управления отчетом

Управляет перемещением архивного отчета по иерархической структуре памяти (с диска на оптический накопитель или магнитную ленту).

#### сегментация

Разбиение буферного файла на отдельные элементы, например накладные, которые можно извлекать по отдельности.

#### группы носителей

Применяются для отчетов, объектов или записей данных, которые схожи по своим параметрам и должны находиться на раздельных оптических томах.

#### составные отчеты

Если один буферный файл содержит несколько совершенно разных отчетов, то он называется комплектом отчетов (см. комплект). Программа OnDemand может разбить этот комплект на отдельные отчеты и хранить их по отдельности, определив составной отчет. Сокращенное обозначение этого типа отчетов - **UBND**.

### Просмотр справки

Вы можете просмотреть как общую справку по задачам, показанным в меню, так и справку по конкретному полю ввода.

### Справка по меню

Поместите курсор на область заголовка меню и нажмите F1. Программа OnDemand выдаст информацию о том, для чего предназначено это меню. В примере рассмотрено меню рис. 8 на стр. 18.

<span id="page-27-0"></span>**Задать параметры поиска отчетов** ONDMD400 1/24/98 14:11:55 OOO DDDD D O O D D D O O NNNN D D EEE MMM MM AAAA NNNN DDDD O ON ND DE EMMMA AN ND D O O N N D D EEEEE M M M A A N N D D O O N N D D E M M M A A N N D D OOO N N DDDD EEE M M M AAAA N N DDDD Введите опции, нажмите Enter. Отчет . . . . . . . . . . . . Имя, шаблон\*, F4 для списка -ИЛИ-Группа отчетов . . . . . . . Имя, шаблон\*, F4 для списка Период С . . . . . . . . . . . . . ГГГГММДД По  $\cdots$  . . . . . . . . . . F3=Выход F4=Приглашение F12=Отмена

*Рисунок 8. Задать параметры поиска отчетов*

Меню рис. 9 появляется в ответ на запрос справки по всему меню.

| Задать параметры поиска отчетов                                        | ONDMD400 |
|------------------------------------------------------------------------|----------|
| Задать параметры поиска отчетов - Справка                              |          |
|                                                                        |          |
| Это меню позволяет найти отчет, хранящийся в OnDemand. Можно           |          |
| выполнять поиск только по отчету, только по группе отчетов, по отчету: |          |
| и периоду, по группе отчетов и периоду или только по периоду.          |          |
| В меню результатов поиска будут показаны найденные отчеты.             |          |
|                                                                        |          |
| Для того чтобы начать поиск отчета, поместите курсор в                 |          |
| соответствующее поле (поля) и введите необходимую информацию.          |          |
|                                                                        |          |
| Если вы нажмете Enter в этом меню, не введя никакой информации,        |          |
| то вы вернетесь в предыдущее меню.                                     |          |
|                                                                        |          |
| <b>Отчет</b>                                                           |          |
|                                                                        |          |
| Отчет - это имя, идентифицирующее отчет в OnDemand. Можно указать      |          |
| полное имя отчета или <b>шаблон имени,</b> либо нажать F4              |          |
| Ewe<br>ДЛЯ                                                             |          |
| F3=Выход из справки F10=В начало F12=Отмена F13=Информац. поддержка    |          |
| F14=Печать справки                                                     |          |
|                                                                        |          |
|                                                                        |          |

*Рисунок 9. Задать параметры поиска отчетов - Справка*

### **Справка по полю**

В меню OnDemand поля ввода подчеркнуты. Длина поля определяет максимально допустимое число символов, которое можно ввести. Для просмотра справки по полю и его возможных значений поместите курсор на это поле и нажмите **F1**.

<span id="page-28-0"></span>ONDMD400 Задать параметры поиска отчетов  $1/24/98$   $14:11:55$ 000 DDDD  $\overline{D}$ 0 0 0 D D<br>0 0 NNN D D EEE MMM MM AAAA NNNN DDDD O ON ND DE EMMMA AN ND D O ON ND DEEEEEM M M A A N N D D O ON ND DE MMMAAN<br>OOON NDDDD EEEMMMAAAN  $\overline{0}$ N D  $D$ N DDDD Введите опции, нажмите Enter. \_\_\_ Имя, шаблон\*, F4 для списка OTHET . . . . . . . . . . . . .  $-M<sub>IN</sub>$ Группа отчетов . . . . . . . Имя, шаблон\*, F4 для списка Период ГГГГММДД C . . . . . . . . . . . . . . ГГГГММДД  $\Box$ 0 . . . . . . . . . . . . F3=Выход F4=Приглашение F12=Отмена

Рисунок 10. Задать параметры поиска отчетов

Поверх содержимого меню появится окно справочной информации, как показано в меню рис. 11.

| Задать параметры поиска отчетов                                                                                                    | ONDMD400 |
|----------------------------------------------------------------------------------------------------|----------|
| Отчет - Справка<br>Отчет - это имя, идентифицирующее отчет в OnDemand. Можно<br>указать полное имя отчета или шаблон имени,<br>либо нажать F4 для просмотра списка имеющихся отчетов.<br>Конец<br>F2=Расширенная справка F3=Выход из справки F10=В начало<br>F12=Отмена F13=Информац. поддержка F14=Печать справки<br>Введите опции,: |          |
| Имя, шаблон*, F4 для списка<br>$0$ T4eT $\ldots$ $\ldots$ $\ldots$ $\ldots$<br>-или-<br>Имя, шаблон*, F4 для списка<br>Группа отчетов<br>Период<br>0.<br>ГГГГММДД<br>ГГГГММДД<br>0                                                                                                    |          |
| F3=Выход F4=Приглашение F12=Отмена                                                                                                    |          |

Рисунок 11. Справка по полю

Для закрытия окна справки и возврата к текущему меню нажмите F3 или F12.

## Главное меню OnDemand

Это главное меню программы OnDemand. В последующих главах рассмотрены его опции и компоненты, в которых они применяются. (Опции меню, относящиеся к тем компонентам, которые вы не приобрели, показаны не будут.)

Для перехода к этому меню введите GO ONDEMAND или GO RDARS в любой командной строке OS/400.

<span id="page-29-0"></span>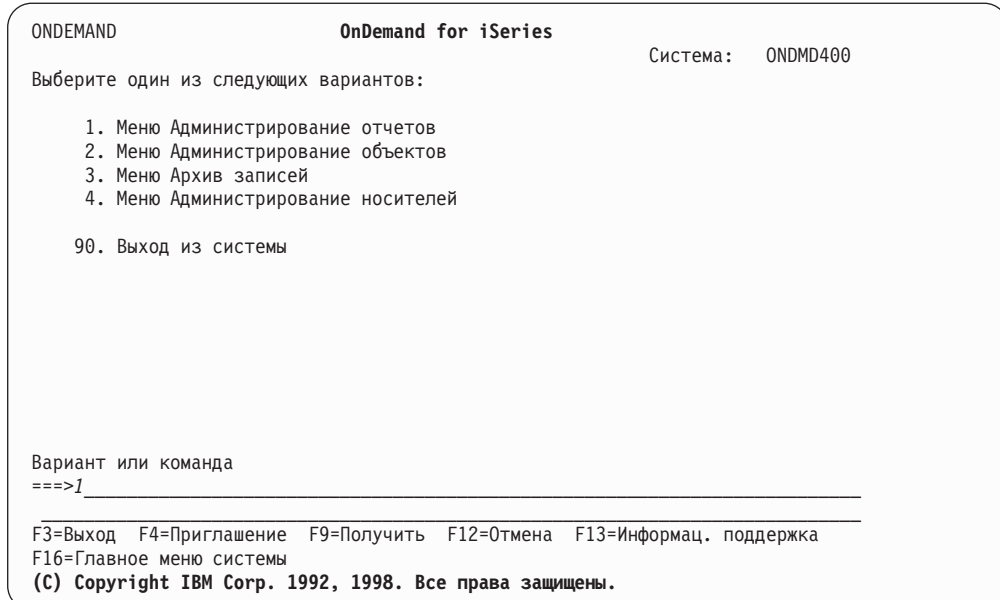

Рисунок 12. Главное меню OnDemand for iSeries

# Применение команд быстрого доступа

С помощью команд быстрого доступа вы можете напрямую обращаться к любой из четырех опций главного меню или списку всех команд OnDemand, минуя главное меню.

В командной строке OS/400 введите:

#### **GO RDARSRPT**

для перехода к Меню Администрирование отчетов.

#### **GO RDARSOBJ**

для перехода к Меню Администрирование объектов.

**GO RDARSRLA** 

для перехода к Меню Архив записей.

#### **GO RDARSM**

для перехода к Меню Администрирование носителей.

#### GO CMDOND или GO CMDRDAR

для перехода к списку всех команд OnDemand.

# <span id="page-30-0"></span>**Глава 4. Определение деловой среды OnDemand**

Как системный администратор, вы отвечаете за то, чтобы переход с текущих способов сохранения и извлечения данных на применение OnDemand прошел успешно и не нанес ущерба системе и пользователям. Данная глава поможет вам спланировать и организовать этот переход. В ней поэтапно рассмотрены процессы сохранения в архиве и извлечения из архива. Кроме того, в данной главе приведены рекомендации по оптимизации этих процессов.

В каждом разделе приведены ссылки на меню и поля, применяемые для рассматриваемых элементов.

# **Создание деловых стратегий**

Для того чтобы обеспечить соответствие выполняемых задач целям делового менеджмента и согласованность действий конечных пользователей, вы можете создать формальную стратегию, в которой будут перечислены требования к архивам. В частности, вы можете задать требования к процедурам извлечения, частоту извлечения элементов, периодичность переноса данных в долговременную память и юридические аспекты продолжительности хранения.

Рекомендуется по мере чтения разделов этой главы создавать набросок плана. Обсудите свой план с программистами (создающими и обслуживающими приложения), конечными пользователями (отвечающими за работу с клиентами) и руководством своей организации.

При работе с OnDemand вы убедитесь, что созданная стратегия может быть ценным инструментом, с помощью которого вы сможете отслеживать процессы. Подобно активному документу, программу OnDemand можно изменять в соответствии с новыми требованиями деловой среды, использовать в качестве средства обучения конечных пользователей и в качестве средства аварийного восстановления.

### **Участие пользователей в составлении плана**

Конечные пользователи могут оказать вам большую помощь в выборе ключей, способов сегментации и других рабочих значений для архивов OnDemand. В случае архивов отчетов, например, рекомендуется создать схему для каждого типа отчетов, предварительно выяснив у конечных пользователей предполагаемые типы входных данных. Это позволит не только повысить производительность при работе с программой OnDemand, но и установить доверительные отношения с конечными пользователями.

В этой главе приведен "Пример схемы для [определения](#page-41-0) отчетов" на стр. 32, который поможет вам на начальном этапе. На его основе вы можете создавать *собственные* схемы отчетов.

# **Выбор архивов**

При подготовке к переходу на использование OnDemand вы должны прежде всего определить, какие объекты и данные нуждаются в сохранении в архиве. В зависимости от приобретенных компонентов OnDemand, вы можете сохранять в архиве следующие элементы:

• Отчеты

- $\cdot$  Объекты
- Записи данных
- Файлы IFS (из приложений PC, например), элементы файлов баз данных, полные буферные файлы или данные из буферов программ

# <span id="page-31-0"></span>**Выбор отчетов для Архива буферных файлов**

Если вы приобрели компонент Архив буферных файлов OnDemand, то вы должны решить, какие отчеты следует сохранять в архиве. Это могут быть накладные, списки персонала, записи текущих счетов клиентов и т.п.

Для того чтобы определить, каким образом вы будете сохранять и извлекать отчеты, создайте список, в котором будут перечислены типы отчетов и взаимосвязи между ними. Например, пусть клиент застраховал свой автомобиль и свой дом. Вы можете сохранить оба страховых полиса как один отчет или сохранить их раздельно, а затем объединить в одной группе отчетов. Впоследствии конечные пользователи смогут извлечь любой из этих документов из архива по номеру полиса или по имени клиента.

# **Выбор объектов для Архива объектов**

Если вы приобрели компонент Архив объектов OnDemand, то вы можете хранить в архиве объекты многих типов OS/400. Если вы сохраните несколько копий (версий), то программа OnDemand будет автоматически управлять ими и в любое время позволит извлечь ту из них, которая вам понадобится.

Например, пусть приложение в конце каждого месяца обрабатывает большое количество записей транзакций и на их основе создает итоговые записи. Затем оно добавляет или вычитает эти итоговые записи из соответствующих записей гроссбуха. Дисковое пространство iSeries может оказаться недостаточным для хранения этих подробных записей транзакций; однако с помощью OnDemand вы можете сохранить эти данные в архиве, высвободив дисковую память. Когда эти данные понадобятся, вы сможете вернуть их на диск.

### **Выбор элементов для AnyStore**

Если вы приобрели компонент AnyStore, то вы можете сохранять элементы, такие как файлы IFS, элементы файлов баз данных, полные буферные файлы и данные из буферов программ, с помощью API AnyStore. Данные можно сохранять в архиве, расположенном на диске, оптическом накопителе или магнитной ленте, с помощью тех же функций администрирования и управления памятью, что и в Архиве буферных файлов (который является необходимым компонентом).

Чаще всего AnyStore применяется для работы с файлами PC, хранящимися в iSeries как файлы IFS. AnyStore очень удобен для хранения больших объектов, которые в случае размещения на диске занимают много памяти. С помощью AnyStore такие данные можно сохранить в архиве. Впоследствии их можно будет извлечь с диска, оптического накопителя или магнитной ленты и поместить в расположение, указанное приложением.

# **Требования к продолжительности хранения и способам доступа**

После того, как вы выбрали типы элементов для хранения в архиве, вы должны определить требования к способам доступа к ним и продолжительности их хранения.

Проанализируйте элементы на предмет того, насколько часто предполагается извлекать их из архива. Например, вы можете часто обращаться к внутренним <span id="page-32-0"></span>ежемесячным учетным записям, пока они активны, а затем сохранять их в архиве, чтобы использовать в конце года. Вы можете поддерживать записи текущих счетов клиентов в активном состоянии на случай, если понадобится быстро ответить на запрос; записи об однократных покупках можно заносить в архив в течение недели.

Изучите взаимодействие конечных пользователей с клиентами. Одни типы записей требуют немедленного ответа в интерактивном режиме в течение всего периода хранения; другие допускают извлечение из архива с некоторой задержкой. Программа OnDemand позволяет определять подобные требования отдельно для каждого типа записей.

Записи можно извлекать по ключам (индексам), уникальным для каждой категории. Например, итоговый отчет о заказах на продукцию, создаваемый один раз в две недели, можно сохранить в архиве и извлекать из архива по дате создания. Запись о сотруднике можно сохранить в архиве только после увольнения этого сотрудника и извлекать из архива по номеру, который был присвоен сотруднику.

Тщательно проанализируйте элементы и убедитесь, что выбранные поисковые ключи обеспечат максимально быстрое извлечение из архива.

### **Создание плана аварийного восстановления**

Настоятельно рекомендуется разработать план резервного копирования и восстановления ценных архивов. Хотя информация о клиентах составляет основу деятельности вашей организации, финансовые записи, приложения, реестр продукции и прочие данные также очень важны и должны быть восстановлены в случае аварии.

Вы должны создавать и обслуживать резервные копии архивной информации на регулярной основе и следить за тем, чтобы носители, предназначенные для долговременного хранения информации, были защищены от повреждения и утраты.

Подробная информация приведена в разделе Appendix D руководства *IBM Content Manager OnDemand for iSeries Administration Guide*.

# **Соблюдение юридических требований**

Продолжительность хранения некоторых документов может определяться юридическими требованиями (а также внутренними инструкциями вашей организации). Аналогичные требования могут распространяться и на контрольные журналы. Программа OnDemand позволяет задать параметры хранения в соответствии с конкретными требованиями.

OnDemand регистрирует все несанкционированные попытки обращения к архивным отчетам в контрольном протоколе. В системе iSeries предусмотрены и другие протоколы; подробная информация о них приведена в руководствах и справочниках по iSeries.

# **Выбор носителей**

Исходя из результатов анализа данных и выбора периодов хранения, вы должны выбрать подходящие носители для размещения архивов. Инструкции по работе с магнитными лентами и оптическими накопителями приведены в главе 6 руководства *IBM Content Manager OnDemand for iSeries Administration Guide*.

Некоторые отчеты могут не требовать долговременного хранения; некоторые могут находиться на диске (DASD), пока они не будут автоматически перенесены на

<span id="page-33-0"></span>магнитную ленту или оптический накопитель. Элементы, которые должны извлекаться максимально быстро или имеют небольшой период хранения, лучше хранить на диске.

Например, после создания накладных вам, скорее всего, потребуется быстрый и частый доступ к ним. Напротив, юридические требования и внутренние требования организации могут храниться в архиве достаточно долго. После того, как потребность в быстром доступе исчезнет, вы можете настроить автоматический перенос данных на магнитную ленту или оптический накопитель.

### **Хранение только на диске**

Если вы применяете только дисковую память, то настраивать оптические и магнитные носители не нужно.

- Если вы храните буферные файлы на диске, то компонент Архив буферных файлов OnDemand сегментирует, индексирует и сжимает данные.
- Компонент Архив объектов сжимает объекты OS/400 и позволяет работать с несколькими версиями этих объектов на диске.
- Компонент Архив записей позволяет сохранить оптические файлы на диске. Это можно сделать во время тестирования приложения, перед фактической записью данных на оптический накопитель.

### **Хранение на оптических накопителях**

При работе с оптическими накопителями любой емкости в OnDemand выберите одну из трех следующих опций:

- WORM (однократная запись).
- Перезаписываемые оптические кассеты.
- Сочетание двух предыдущих (для применения в многофункциональных библиотеках оптических носителей).

Библиотека оптических носителей может быть подключена к iSeries через LAN или напрямую. Вы должны создать и настроить один из этих двух вариантов подключения, прежде чем сможете работать с оптическими накопителями в OnDemand. Эти два варианты подключения равноценны.

При выборе оптических накопителей в качестве средства хранения вы можете размещать данные на оптических томах несколькими способами:

- Вы можете объединять родственные элементы в группы носителей и размещать их в отдельных наборах оптических томов. Каждому набору оптических томов присваивается имя, поэтому программа OnDemand может направлять архивные данные на нужные тома во время переноса. Например, вы можете направить все данные о текущих счетах в один набор оптических томов, а все данные о сбыте - в другой набор.
- v Вы можете поместить все данные в один набор оптических томов. Это позволяет воспользоваться примером группы носителей (*RDARSOPT*), поставляемым вместе с OnDemand.

Если вы располагаете перезаписываемыми оптическими накопителями, то вы можете применять стратегию повторного использования пространства, освобождаемого при удалении элементов или при истечении срока их действия. Соответствующие меню и подробная информация приведены в главе 6 руководства *IBM Content Manager OnDemand for iSeries Administration Guide*.

<span id="page-34-0"></span>Прежде чем приступить к работе с оптическими накопителями, вы должны инициализировать оптические диски, добавить их в реестр оптических накопителей OnDemand и указать группу носителей, в которую они входят.

### **Разработка стратегии повторного использования оптических томов**

Прежде чем приступить к сохранению данных на оптических накопителях, вы должны изучить требования, предъявляемые к периоду хранения и сроку действия каждого отчета. Например, вы можете указать, что накладные могут храниться на диске в течение 30 дней, после чего должны быть перенесены на оптический накопитель, и что срок их действия составляет два года. Когда срок действия накладных истечет, занимаемое ими пространство можно будет использовать повторно.

Для того чтобы определить способ повторного использования высвобождающегося пространства на оптических накопителях в OnDemand, выполните следующие действия:

- v Откройте главное меню ONDEMAND FOR ISERIES. См. главу 1 руководства *IBM Content Manager OnDemand for iSeries Administration Guide*.
- v Выберите опцию 4, Меню Администрирование носителей.
- Выберите опцию 10, Работа с группами оптических носителей.

Подробное обсуждение емкости и пороговых значений томов приведено в главе 6 руководства *IBM Content Manager OnDemand for iSeries Administration Guide*.

### **Создание групп оптических носителей**

Для хранения отчетов на оптических накопителях необходимо создать одну или несколько групп оптических носителей. Оптические тома можно объединить в одну группу носителей или разбить на несколько групп, чтобы записывать разные отчеты на разные тома.

Группа оптических носителей (а следовательно, и набор оптических томов) указывается в определении стратегии переноса для каждого отчета. Связывая определение отчета со стратегией переноса, вы определяете набор оптических томов, на которые будет переноситься этот отчет.

- v Откройте главное меню ONDEMAND FOR ISERIES. См. главу 1 руководства *IBM Content Manager OnDemand for iSeries Administration Guide*.
- v Выберите опцию 4, Меню Администрирование носителей.
- Дополнительная информация по выбору элементов приведена в главе 6 руководства *IBM Content Manager OnDemand for iSeries Administration Guide*.

### **Хранение на магнитных лентах**

Если вы применяете магнитные ленты и управляете ими с помощью OnDemand, то вы должны определить лентопротяжные устройства в OnDemand. Затем вы должны инициализировать магнитные ленты с помощью соответствующей команды OS/400 и добавить их в реестр магнитных лент. Дополнительная информация приведена в главе 6 руководства *IBM Content Manager OnDemand for iSeries Administration Guide*.

Если вы установили программу IBM Backup Recovery and Media Services for iSeries (BRMS), то вы можете воспользоваться ей для управления магнитными лентами. Инициализируйте магнитные ленты с помощью соответствующей команды OS/400, затем настройте среду BRMS для поддержки лент OnDemand.<sup>2</sup>

<sup>2.</sup> См. руководство *Backup Recovery and Media Services for iSeries*.

# <span id="page-35-0"></span>**Разработка стратегии переноса**

После выбора среды носителей определите стратегию переноса содержимого Архива буферных файлов, Архива объектов и AnyStore (в зависимости от того, какие из этих компонентов установлены).<sup>3</sup>

Вы можете определить различные параметры переноса, такие как продолжительность хранения элемента на диске или на оптическом накопителе, для каждого элемента, сохраняемого в архиве. Однако обычно требования к переносу составляют сразу для всех элементов, сохраняемых в архиве, и затем определяют ограниченное число стратегий переноса OnDemand. Стратегии переноса задают число дней хранения на диске, магнитной ленте или оптическом накопителе, срок действия и другие параметры.

Для переноса данных в OnDemand применяются два цикла управления носителями:

• Отчеты, элементы AnyStore

Если вы не запустите Цикл управления отчетами, то *никакие данные не будут переноситься с диска на оптический накопитель или магнитную ленту* и *никакие данные не станут устаревшими*.

• Объекты

Если вы не запустите Цикл управления объектами, то *никакие архивные объекты не будут переноситься с диска на оптический накопитель или магнитную ленту*.

Для обеспечения своевременного перемещения данных и отбора устаревших данных, что позволяет освободить место для новых данных, вы должны регулярно запускать соответствующий цикл. В некоторых конфигурациях программы OnDemand цикл управления носителями выполняется еженощно, в других - в конце недели. (Этот процесс можно автоматизировать <sup>с</sup> помощью команд планировщика заданий iSeries.) <sup>4</sup>

### **Настройка отчетов**

# **Определение отчетов Архива буферных файлов**

Для того чтобы определить эти отчеты, вы должны:

- Скопировать содержимое буферных файлов в физический файл, чтобы выяснить, какие строки и столбцы занимают те или иные данные в отчете.
- Определить сегментацию и ключи для содержимого буферных файлов.
- Присвоить отчетам определение стратегии переноса, чтобы создать критерии переноса данных и отбора устаревших данных. (Стратегии переноса отчетов содержат параметры переноса и хранения отчетов.)
- Определить специальные требования к печати для отчетов с уникальными параметрами.
- Создать перекрытия отчетов (необязательно).

В главе 1 руководства *IBM Content Manager OnDemand for iSeries Administration Guide* подробно рассмотрена опция Меню Администрирование отчетов, соответствующие меню и их поля. Для определения отчетов Архива буферных файлов можно также воспользоваться Графическим инструментом администрирования OnDemand,

<sup>3.</sup> Файлы Архива записей связываются с носителями при своем определении и не переносятся.

<sup>4.</sup> См. руководство *Work Management*.
который является встраиваемым модулем Навигатора. Дополнительная информация об этом инструменте приведена в главе 1 руководства *IBM Content Manager OnDemand for iSeries Administration Guide*.

### <span id="page-36-0"></span>**Сохранение отчетов в архиве**

Следующий шаг после определения отчета - его сохранение в архиве. Занесение буферизованных данных в архив выполняется с помощью определения отчета. Это можно сделать несколькими способами. Дополнительная информация приведена в главе 1 руководства *IBM Content Manager OnDemand for iSeries Administration Guide*:

- v Введите команду сохранения отчета в архиве (**STRCDSRDAR**) в командной строке.
- После настройки отчетов этот процесс можно автоматизировать, отслеживая поступление отчетов в очередь вывода с помощью монитора OnDemand. Используя содержимое поля *Имя буферного файла, Тип формы* или *Пользовательские данные* буферного файла, программа OnDemand может автоматически забирать отчет. В этом случае отчет становится доступным конечным пользователям сразу после его обработки. Обработка отчетов в ночное время позволяет делать их доступными конечным пользователям к началу следующего рабочего дня, причем без вмешательства оператора.
- Автоматический сбор отчетов OnDemand можно настроить и путем добавления команды сбора отчетов (STRCDSRDAR) в существующие программы на управляющем языке (CL). В этом случае отчет станет доступным почти сразу после того, как будет создан.

## **Определение Архивов объектов**

В главе 2 руководства *IBM Content Manager OnDemand for iSeries Administration Guide* рассмотрены определение отчетов, сохранение их в архиве и извлечение их из архива.

Примером архива объектов может служить файл подробных записей о транзакциях, обрабатываемый в конце каждого месяца и затем удаляемый из базы данных приложений. Этот файл можно сохранять в архиве ежемесячно, каждый раз создавая новую версию и при необходимости загружая требуемую версию на диск.

Объекты сжимаются и форматируются как архивные объекты и хранятся на диске. Для перемещения архивного объекта с диска на магнитную ленту или оптический накопитель *необходимо* запустить Цикл управления объектами OnDemand (см. раздел ["Разработка](#page-35-0) стратегии переноса" на стр. 26).

## **Определение элементов AnyStore**

Как и в случае Архива буферных файлов, элементам AnyStore требуется определение отчета для идентификации различных параметров данных. Для того чтобы определить элемент AnyStore, вы должны:

- Выбрать тип данных для хранения в архиве (файлы IFS, элементы файлов баз данных, полные буферные файлы или данные из буферов программ).
- Идентифицировать ключи для последующего извлечения данных.
- Присвоить отчетам определение стратегии переноса, чтобы создать критерии переноса данных и отбора устаревших данных.

Создать определения AnyStore можно с помощью тех же меню администрирования, что применялись для создания определений отчетов Архива буферных файлов, как описано в главе 1 руководства *IBM Content Manager OnDemand for iSeries Administration Guide*. В главе 4 руководства *IBM Content Manager OnDemand for iSeries Administration Guide* рассмотрены некоторые важные нюансы, отсутствовавшие в

<span id="page-37-0"></span>случае Архива буферных файлов. Для определения отчетов Архива буферных файлов можно также воспользоваться Графическим инструментом администрирования OnDemand, который является встраиваемым модулем Навигатора. Дополнительная информация об этом инструменте приведена в главе 1 руководства *IBM Content Manager OnDemand for iSeries Administration Guide*.

## **Добавление API AnyStore в приложения**

После определения элементов AnyStore вы должны написать программы, которые будут сохранять и извлекать данные. Данные из архива извлекаются в том же формате, в котором они сохранялись. Это позволяет программам помещать их в наиболее удобное место для дальнейшей обработки. В главе 4 руководства *IBM Content Manager OnDemand for iSeries Administration Guide* приведена подробная информация об API, предназначенных для сохранения и извлечения данных.

## **Настройка защиты**

При настройке архивов определите необходимый для них уровень защиты.

В случае Архива буферных файлов защита обязательна на уровне приложений OnDemand и на уровне отдельных отчетов и необязательна на уровне групп отчетов и на уровне ключей. Для тех системных администраторов OnDemand, которым необходим доступ к административным файлам и командам, добавьте в их профайлы пользовательский профайл **QRDARSADM** в качестве профайла группы. **QRDARSADM** может быть первым профайлом группы **(GRPPRF(QRDARSADM))** или любым из дополнительных профайлов групп **(SUPGRPPRF(QRDARSADM))**.

Архиву объектов также необходима защита на уровне приложений. Кроме того, права доступа проверяются как при сохранении в архиве, так и при извлечении из архива.

Архиву записей также необходима защита на уровне приложений. Он позволяет распространить права доступа дискового модельного файла на оптический файл. См. соответствующий раздел ниже.

В случае AnyStore защита обязательна на уровне приложений и на уровне отдельных элементов AnyStore (отчетов) и необязательна на уровне групп отчетов и на уровне ключей.

## **Защита на уровне приложений в OnDemand**

Вы можете предоставить права доступа на уровне приложений посредством отдельного пользовательского профайла OS/400, посредством профайла группы или путем сочетания этих двух способов.

- v Откройте главное меню ONDEMAND FOR ISERIES. См. главу 1 руководства *IBM Content Manager OnDemand for iSeries Administration Guide*.
- v Выберите опцию 1, Меню Администрирование отчетов.
- Выберите опцию 10.

Это предоставление прав доступа выполняется только один раз для каждого профайла пользователя или группы.

Другие опции предоставления прав доступа:

• Опция 11. Редактировать/Предоставить права доступа к отчетам OnDemand пользователям

- Опция 12. Редактировать/Предоставить права доступа к отчетам OnDemand группам пользователей
- Опция 13. Работа с защитой на уровне ключей

### <span id="page-38-0"></span>**Защита на уровне отчетов**

Права доступа необходимо предоставить каждому пользователю, которому требуется доступ к конкретному отчету. При выборе пользователей OnDemand, которым будет разрешено обращаться к тем или иным архивным отчетам, учтите их служебные обязанности. Вы можете попросить руководителей конечных пользователей или администратора защиты OS/400, чтобы они предоставили необходимые права доступа вместо вас.

Для того чтобы предоставить права доступа пользователям, выполните следующие действия:

- v Откройте главное меню ONDEMAND FOR ISERIES. См. главу 1 руководства *IBM Content Manager OnDemand for iSeries Administration Guide*.
- v Выберите опцию 1, Меню Администрирование отчетов.
- v Выберите опцию 11.

### **Защита на уровне групп отчетов**

Если вы применяете группы отчетов, то вы должны предоставить права доступа конечным пользователям.

Для того чтобы предоставить права доступа пользователям, выполните следующие действия:

- v Откройте главное меню ONDEMAND FOR ISERIES. См. главу 1 руководства *IBM Content Manager OnDemand for iSeries Administration Guide*.
- v Выберите опцию 1, Меню Администрирование отчетов.
- Выберите опцию 12.

### **Защита на уровне ключей**

Вы можете предоставить права доступа на уровне ключей тем конечным пользователям, которые работают с отчетами-документами, содержащими важную или конфиденциальную информацию.

Например, пусть в архиве хранится платежная ведомость, индексированная по номеру отдела. Начальнику отдела 123 (пользовательский профайл NANCY) можно разрешить доступ к информации только его отдела. Начальнику отдела 456 (пользовательский профайл PAUL) можно разрешить доступ только к тому сегменту отчета, который содержит данные о его отделе.

Для того чтобы предоставить права доступа на уровне ключей, выполните следующие действия:

- v Откройте главное меню ONDEMAND FOR ISERIES. См. главу 1 руководства *IBM Content Manager OnDemand for iSeries Administration Guide*.
- v Выберите опцию 1, Меню Администрирование отчетов.
- Выберите опцию 13.

## **Защита Архива объектов**

Архиву объектов необходима защита на уровне приложений. Права доступа проверяются как при сохранении в архиве, так и при извлечении из архива.

## **Защита AnyStore**

Защита AnyStore аналогична защите Архива буферных файлов, описанной выше.

### <span id="page-39-0"></span>**Ввод данных в OnDemand**

Вы закончили этап планирования перехода на применение OnDemand и составили схемы отчетов (с помощью раздела "Пример схемы для [определения](#page-41-0) отчетов" на стр. [32\)](#page-41-0). Следующие разделы указывают, в каких главах описаны меню, которые служат для ввода данных.

### **Настройка носителей**

В главе 6 руководства *IBM Content Manager OnDemand for iSeries Administration Guide* рассмотрена работа с лентопротяжными устройствами и томами магнитных лент, а также оптическими томами и группами оптических носителей.

- v Откройте главное меню ONDEMAND FOR ISERIES. См. главу 6 руководства *IBM Content Manager OnDemand for iSeries Administration Guide*.
- v Выберите опцию 4, Меню Администрирование носителей.
- Выберите соответствующую опцию в этом меню.
- v Для работы с лентопротяжными устройствами, томами магнитных лент, оптическими томами и группами оптических носителей можно также воспользоваться Графическим инструментом администрирования OnDemand, который является встраиваемым модулем Навигатора.

## **Определение требований к носителям в таблице стратегий переноса**

После настройки носителей вы должны указать фактические требования к носителям архивов в таблице стратегий переноса. С каждым отчетом, объектом или архивом AnyStore должно быть связано определение стратегии переноса. Цикл управления отчетами и Цикл управления объектами сохраняют элементы в архиве на указанных носителях и хранят их там в течение указанного времени.

После того, как программа OnDemand соберет хронологические данные, связанные с фактической статистической информацией об использовании отчетов, вы можете скорректировать первоначальные требования к переносу и хранению. Поработав с OnDemand некоторое время, вы можете создать отчеты, в которых будет собрана статистическая информация о том, как часто и как долго конечные пользователи работали с теми или иными отчетами. Инструкции по созданию отчетов о фактическом использовании отчетов приведены в главе 1 руководства *IBM Content Manager OnDemand for iSeries Administration Guide*.

Для ввода параметров стратегии переноса отчетов (относящейся к Архиву буферных файлов и AnyStore) выполните следующие действия:

- v Откройте главное меню ONDEMAND FOR ISERIES. См. главу 1 руководства *IBM Content Manager OnDemand for iSeries Administration Guide*.
- v Выберите опцию 1, Меню Администрирование отчетов.
- Выберите опцию 2.
- Для ввода параметров стратегии переноса можно также воспользоваться Графическим инструментом администрирования OnDemand, который является встраиваемым модулем Навигатора.

Для ввода параметров стратегии переноса Архива объектов выполните следующие действия:

- v Откройте главное меню ONDEMAND FOR ISERIES. См. главу 1 руководства *IBM Content Manager OnDemand for iSeries Administration Guide*.
- v Выберите опцию 2, Меню Администрирование объектов.
- v Найдите в главе 2 руководства *IBM Content Manager OnDemand for iSeries Administration Guide* указания по выбору элемента.

Одна и та же стратегия переноса может применяться к нескольким элементам, если у них совпадают параметры переноса и хранения.

## **Выбор критериев извлечения отчетов**

В случае Архива буферных файлов и AnyStore, с каждым отчетом должно быть связано определение отчета, задающее способ сегментации и индексирования данных. Быстрое извлечение данных играет важную роль в деловом процессе. Пользователи могут помочь вам определить, какие индексы (ключи) окажутся наиболее полезными при поиске отчетов. Например, в отчетах одного типа наиболее эффективным может быть поиск по имени клиента, в других - по адресу.

Выбрав ключи, выполните следующие действия:

- v Откройте главное меню ONDEMAND FOR ISERIES. См. главу 1 руководства *IBM Content Manager OnDemand for iSeries Administration Guide*.
- v Выберите опцию 1, Меню Администрирование отчетов.
- Выберите опцию 4.
- Для ввода параметров определения отчета можно также воспользоваться Графическим инструментом администрирования OnDemand, который является встраиваемым модулем Навигатора.

## **Подготовка данных отчета перед созданием определения**

Перед тем как вы сможете определить отчет, буферный файл, содержащий данные отчета, необходимо скопировать в физический файл. Это позволит просмотреть все печатаемые строки буферного файла и определить, в каких строках и столбцах находятся нужные данные.

Для создания физического файла и копирования в него буферного файла выполните следующие действия:

- v Откройте главное меню ONDEMAND FOR ISERIES. См. главу 1 руководства *IBM Content Manager OnDemand for iSeries Administration Guide*.
- Выберите опцию 1, Меню Администрирование отчетов.
- Выберите опцию 20.
- v Выберите соответствующие опции в этом меню.
- Можно также воспользоваться Графическим инструментом администрирования OnDemand, который является встраиваемым модулем Навигатора. Этот инструмент содержит функцию поиска, которая поможет вам определить, в каких строках и столбцах находятся данные для извлечения.

## **Выбор предпочитаемого пользовательского интерфейса**

В случае Архива буферных файлов, пользователи могут обращаться к архивным отчетам либо из меню, показанного в главе 8 руководства *IBM Content Manager OnDemand for iSeries Administration Guide*, либо из своих приложений. Подробная информация об API OnDemand, которые позволяют добавить программу OnDemand в список пользовательских приложений, приведена в разделе Appendix A руководства *IBM Content Manager OnDemand for iSeries Administration Guide*. Компонент Клиент OnDemand позволяет обращаться к архивным отчетам посредством графического

пользовательского интерфейса. Подробная информация о компоненте Клиент/Сервер OnDemand приведена в главе 5 руководства *IBM Content Manager OnDemand for iSeries Administration Guide*.

## <span id="page-41-0"></span>**Пример схемы для определения отчетов**

Эта схема поможет вам задать стандарты для текущих и будущих отчетов. Вы можете заполнить по одной схеме для каждого отчета и положить все схемы в блокнот. Экземпляр этого блокнота, вместе с копией главы 8 руководства *IBM Content Manager OnDemand for iSeries Administration Guide*, можно предоставить каждому конечному пользователю для справки.

| Атрибут             | Назначение                                      | Примечания                  |
|---------------------|-------------------------------------------------|-----------------------------|
| Имя отчета:         | <b>INVOICE</b>                                  |                             |
| Носитель:           | Диск                                            |                             |
| Перенос на:         | Оптический                                      |                             |
| Интервал переноса:  | 30 дней                                         |                             |
| Срок действия:      | $7$ лет                                         | Юридическое требование      |
| Сегментация:        | начинать сегмент при<br>изменении номера записи |                             |
| Ключ 1:             | 123-4567                                        | Номер записи текущего счета |
| Ключ 2:             | <b>ABC Company</b>                              | Название фирмы              |
| Ключ 3:             | Jane Doe                                        | Торговый посредник          |
| Ключ 4:             | 1-800-BUY OURS                                  | Номер телефона Jane         |
| Ключ 5:             |                                                 |                             |
| Группа отчетов:     | <b>INVINFO</b>                                  | Информация о накладных      |
| Стратегия переноса: | <b>ABCCOLL</b>                                  |                             |
| Перекрытие отчета:  | Invoice                                         |                             |

*Таблица 2. Определение отчета для: Накладные*

Сразу после этого абзаца приведен незаполненный экземпляр.

*Таблица 3. Определение отчета для:*

| Атрибут                | Назначение | Примечания |
|------------------------|------------|------------|
| Носитель:              |            |            |
| Перенос на:            |            |            |
| Интервал<br>переноса:  |            |            |
| Срок действия:         |            |            |
| Сегментация:           |            |            |
| Ключ 1:                |            |            |
| Ключ 2:                |            |            |
| Ключ 3:                |            |            |
| Ключ 4:                |            |            |
| Ключ 5:                |            |            |
| Группа отчетов:        |            |            |
| Стратегия<br>переноса: |            |            |
| Перекрытие<br>отчета:  |            |            |

# Приложение А. Преобразование данных из формата HFS в **CODMAT IFS B OnDemand**

#### Внимание:

Этот раздел предназначен только для тех пользователей, которые обновляют до версии 5, выпуска 3 версии OnDemand, предшествующие версии 4, выпуску 2.

### Общее описание

 $\overline{\phantom{a}}$ 

 $\overline{1}$ 

Фирма IBM обновила компонент Архив буферных файлов OnDemand. Теперь этот компонент применяет Интегрированную файловую систему (IFS) для всех хранящихся на диске отчетов и связанных с ними объектов. В версиях до V4R2 программа OnDemand применяла Иерархическую файловую систему (HFS) для хранения отчетов в виде объектов библиотеки документов (DLO) в папках OS/400. Интегрированная файловая система поддерживает более современные методы обработки информации. Эти методы предусматривают, в частности, поддержку вычислений на клиенте и сервере, открытых систем и мультимедиа. Ниже перечислены некоторые преимущества, предоставляемые Интегрированной файловой системой.

- Более быстрый доступ к различным типам данных OS/400.
- Эффективная обработка потоковых файлов данных, например текстовых и графических файлов.
- Более тесная связь с графическими пользовательскими интерфейсами.

Применительно к OnDemand, переход на использование Интегрированной файловой системы дает следующие преимущества:

- Более эффективная организация архивных данных.
- Более быстрый доступ к архивным данным и более удобная работа с ними.
- Снятие некоторых ограничений, существовавших ранее в Иерархической файловой системе (HFS).

Переход к применению Интегрированной файловой системы полностью прозрачен для большинства пользователей OnDemand. Изменение файловой системы влияет лишь на некоторые административные функции, например на операции сохранения и восстановления. В применявшейся ранее HFS хранившиеся на диске отчеты находились в папках файловой системы библиотек документов (QDLS). Путь доступа к таким отчетам (в HFS) выглядел примерно следующим образом:

/QDLS/INV001##.##/19961024.001

где "INV001" - имя определения отчета, а "19961024.001" - имя фактического отчета.

В Интегрированной файловой системе путь доступа к тому же отчету будет выглядеть так:

/OIBM/UserData/RDARS/SpoolFile/INV001/19961024.001

где все записи, предшествующие имени отчета ("19961024.001") в пути, - это каталоги "корневой" файловой системы. Обратите внимание, что имя каталога отчета - это имя определения отчета, без символов #, как это было в HFS. (Списки прав доступа

OnDemand переименовываются аналогичным образом, так что имя списка прав доступа для каждого отчета будет совпадать с именем определения отчета.)

Структура и способы работы с этими каталогами во многом аналогичны тем, что реализованы в DOS, и хорошо знакомы всем пользователям PC с этой операционной системой. Достоинство такой структуры - возможность резервного копирования каталога любого уровня. Например, все каталоги отчетов OnDemand и их содержимое можно сохранить на магнитной ленте с помощью следующей команды IFS:

SAV DEV('OSYS.LIB/ИД устройства.DEVD') OBJ('/OIBM/UserData/RDARS/SpoolFile/\*

где "ИД\_устройства" - это имя лентопротяжного устройства.

## Общая информация о преобразовании

Перед началом преобразования данных из формата HFS в формат IFS вы должны создать резервную копию библиотеки QUSRRDARS и всех папок OnDemand.

Затем запустите процесс преобразования данных в формат IFS, подробно описанный ниже. Если вы обновляете предыдущую версию R/DARS или OnDemand, то вы должны выполнить это преобразование для правильной работы программы OnDemand. В общем случае, во время этого преобразования все архивные отчеты, хранящиеся на DASD, перемещаются из старых папок HFS в новые каталоги IFS.

Процесс преобразования состоит из четырех этапов:

- 1. Создайте новые каталоги OnDemand в "корневой" файловой системе Интегрированной файловой системы. На этом этапе происходит также переименование существующих списков прав доступа OnDemand.
- 2. Переместите все архивные отчеты, по-прежнему находящиеся на диске, из старых папок HFS в новые каталоги. Процесс преобразования не затронет архивные отчеты, перенесенные на оптические или магнитные носители, и индексы всех архивных отчетов.
- 3. Удалите состояние "moved" ("перемещен"), появившееся в записях файла хранимых отчетов (QARLRSRT) на этапе 2.
- 4. Удалите старые папки HFS.

Каждый из перечисленных этапов преобразования подразделяется на множество шагов. В следующих разделах приведены подробные инструкции по их выполнению. Каждый раздел освещает следующие вопросы:

- Необходимые предварительные действия.
- Выполняемые функции и запуск программы.
- Обнаружение и исправление ошибок.
- Повторное выполнение этапа, если это необходимо.

## Общие инструкции и предварительные требования

Ниже приведены ОЧЕНЬ ВАЖНЫЕ указания и предварительные требования, влияющие на весь процесс преобразования. Ознакомьтесь с этими инструкциями ДО ТОГО, как вы начнете вносить изменения в какую-либо часть Интегрированной файловой системы. Если у вас возникли вопросы, задайте их ДО начала преобразования.

- ПРЕДПОЛОЖЕНИЕ: все операции этого процесса преобразования данных разработаны, написаны и протестированы при следующих предположениях.
	- Выполнена ″обычная″ установка OnDemand.
	- Установлены все надлежащие поставляемые файлы и объекты.
	- Поддерживаются обычные взаимосвязи и структура защиты.

Если вы что-либо изменили, обратитесь в группу поддержки OnDemand ДО запуска программ преобразования данных.

• СОЗДАЙТЕ РЕЗЕРВНУЮ КОПИЮ OnDemand до внесения изменений в **Интегрированную файловую систему**. Это крайне важно, поскольку процесс преобразования из HFS в IFS необратим.

Команда SAVDLO создаст резервную копию всех папок OnDemand и их содержимого. Более подробная информация и рекомендации по применению SAVDLO приведены в разделе [38.](#page-47-0)

Перед тем, как приступить к преобразованию из HFS в IFS, создайте текущую резервную копию библиотеки **QUSRRDARS**. Для резервного копирования **QUSRRDARS** воспользуйтесь командой **SAVLIB** или **SAVOBJ**.

В общем случае, единственной возможностью вернуть систему к прежнему состоянию будет восстановление резервных копий, созданных до начала всего процесса. Более подробная информация и рекомендации по резервному копированию приведены в разделе [38.](#page-47-0)

ВАЖНОЕ ПРИМЕЧАНИЕ ОТНОСИТЕЛЬНО ″ОТМЕНЫ″ ИЗМЕНЕНИЙ В СПИСКЕ ПРАВ ДОСТУПА: если был выполнен этап создания каталогов, то восстановить прежние имена списков прав доступа вы сможете только с помощью представителей службы поддержки OnDemand. Это справедливо независимо от того, был ли этап создания каталогов выполнен полностью или частично. Сделайте это при соблюдении следующих условий:

- ДО восстановления прежнего содержимого библиотеки QUSRRDARS.
- ДО изменения файла QARLRACT, применяемого программой QRLRIDCCD.

Дело в том, что содержимое файла QARLRACT понадобится для восстановления прежних имен списков прав доступа. НЕ восстанавливайте списки прав доступа из резервных копий; НЕ выполняйте команду RSTAUT для ″отмены″ изменений!

- НЕ ЗАПУСКАЙТЕ OnDemand, пока выполняется преобразование. Перед началом каждого этапа преобразования система проверяет, не запущена ли программа OnDemand, однако ″блокировка″ процесса между этапами не предусмотрена. В частности, если во время преобразования происходит сохранение отчетов в архивах OnDemand или запуск цикла управления отчетами, то архивные данные будут утеряны. Более того, простой, ″прямолинейный″ и почти автоматический процесс превратится в хаотическую совокупность процедур.
- В ТОЧНОСТИ следуйте инструкциям. Каждый этап описан очень подробно. Указания по анализу ошибок и выполнению перезапуска даны в явном виде. Перед началом выполнения каждого этапа убедитесь, что соблюдены следующие требования:
	- Предыдущий этап полностью завершен.
	- Результаты предыдущего этапа тщательно проверены.
	- При необходимости выполните предыдущий этап еще раз.

Например, если этап 1 не закончен и отсутствуют некоторые новые каталоги отчетов, то на этапе 2 объекты не будут перемещены в отсутствующие каталоги. Аналогично, переход к этапу 3 для очистки флагов ″перемещен″ до того, как этап 2 будет проверен и при необходимости выполнен повторно, не позволит исправить ошибки, которые могли быть допущены на этапе 2.

<span id="page-47-0"></span>• ПРОВЕРЯЙТЕ ПРАВИЛЬНОСТЬ результатов по окончании каждого этапа процесса преобразования данных. На каждом этапе выдаются коды возврата и определенное количество преобразованных объектов, что позволяет составить общее представление о правильности результатов; подробные сообщения о состоянии заносятся в протокол задания. Не игнорируйте никакие исключительные ситуации, например "переместить текст не удалось", с ненулевым счетчиком. Возможные исключительные ситуации, а также указания по анализу и исправлению ошибок рассмотрены в приведенных ниже описаниях инструкций.

## Создание каталогов

### Подготовка

• Убедитесь (возможно, еще раз), что вы располагаете исправной текущей РЕЗЕРВНОЙ КОПИЕЙ всех папок HFS OnDemand. Вы можете создать копию всех папок и их содержимого с помощью команды SAVDLO с параметрами DLO(\*ALL) и FLR(\*ANY). Для того чтобы создать копию только тех папок, которые были созданы программой OnDemand, введите следующую команду:

### SAVDLO DLO(\*SEARCH) SRCHTYPE(\*ALL) DEV( $U\Box$ ) OWNER(ORDARS400)

где "ИД" - это имя лентопротяжного устройства. Сужение множества сохраняемых объектов может сэкономить много времени, если число папок, созданных не с помощью OnDemand, велико.

- Создайте резервные копии библиотеки QUSRRDARS OnDemand. Согласно рекомендации из приведенного выше раздела "Общие инструкции и предварительные требования", резервная копия этой библиотеки должна быть создана до установки изменений Интегрированной файловой системы. Если резервная копия библиотеки QUSRRDARS не существует, создайте ее прямо сейчас.
- Убедитесь, что ни одна из функций OnDemand не используется и не будет использоваться.

### Процесс

- Войдите в систему под управлением пользовательского профайла QSECOFR или профайла с правами доступа ко всем объектам (\*ALLOBJ).
- Добавьте библиотеку QRDARS в список библиотек.
- Запустите программу "создания каталогов" QRLRIDCCD, введя ОДНУ из следующих команд:

SBMJOB CMD(CALL PGM(QRLRIDCCD) PARM('')) CALL PGM(QRLRIDCCD) PARM(' ')

Рекомендуется воспользоваться командой SBMJOB, чтобы запустить программу в пакетном режиме. Эта программа фактически является пакетным заданием, и напечатанный протокол задания будет меньше, если выполнить QRLRIDCCD в пакетном режиме. Для запуска программы в интерактивном режиме убедитесь, что интервал тайм-аута интерактивных заданий, заданный в системном значении QINACTITV, изменен на \*NONE. Это гарантирует, что программа будет выполняться столько времени, сколько потребуется.

- Программа QRLRIDCCD выполнит следующие действия:
	- 1. Проверит среду заданий и права доступа пользователей.
	- 2. Проверит все обязательные каталоги в "фиксированном пути" (/QIBM/UserData/RDARS) и каталог "компонента" (/SpoolFile), а также создаст начальные каталоги "уровня пути" (/001/001), если они не существуют. Если они существуют, то будут проверены их принадлежность и права доступа.
- 3. Создаст все ″каталоги отчетов″ **Интегрированной файловой системы**, (соответствующие старым папкам HFS). ″Каталог отчетов″ будет создан для каждого уникального значения поля 'CDTYPE' в записях QARLRACT. Каждому новому каталогу отчетов будет присвоено имя, равное значению поля 'CDTYPE', без добавления символов #, как это было в именах папок и списков доступа HFS.
- 4. Создаст символьную ссылку на каждый новый каталог отчетов. Эта символьная ссылка устанавливает соответствие с путем (каталогами) **Интегрированной файловой системы**, применявшимся при создании каталога отчетов. Таким образом, явный или логический путь, например ″/QIBM/UserData/RDARS/Spoolfile/CHECKSTMTS″, будет связан с фактическим путем ″/QIBM/UserData/RDARS/SpoolFile/001/004/CHECKSTMTS″. (Дополнительные уровни в фактическом пути IFS необходимы, чтобы обеспечить приемлемую производительность при работе с **Интегрированной файловой системой**.)
- 5. Переименует существующие списки прав доступа. Список прав доступа ″INVOICE###″ превратится в ″INVOICE″, либо в ″INVOICEn″ (n=1-9), если список ″INVOICE″ уже существует.
- 6. Сохранит новое имя списка прав доступа и имена каталогов ″уровня пути″ (например, ″001/015″) в полях 'SECEXITLIB' и 'SECEXIT' соответственно. Найдите эти поля в записи QARLRACT.
- 7. Создаст все необходимые каталоги ″/AFP\_Resources″ в каталогах отчетов. Это произойдет в случае, если данные отчетов (в записи QARLRACT) относятся к типу ″\*AFPDS″ или если в файловой системе HFS существует старый подкаталог ″AFPRSC″.

### **Анализ ошибок**

- v Если какой-нибудь пользователь работает с программой OnDemand или у вас нет необходимых прав доступа к этой программе, то практически сразу же будет выдано аварийное сообщение.
- v Если программа выполняется нормально и достигает конца файла QARLRACT, то выдаются итоговые данные в формате, показанном и поясненном ниже. Если сообщение о завершении не выдается, просмотрите протокол задания и найдите в нем информацию об ошибках.
- По окончании выполнения программа выдает сообщение о завершении CPF9898, начинающееся со слов ″Программа QRLRIDCCD выполнена: ACT RECS = ...″. Это итоговое сообщение о состоянии всегда будет присутствовать в протоколе задания, и программа всегда будет печатать протокол задания. Если программа выполняется интерактивно, то сообщение ″Программа QRLRIDCCD выполнена″ выдается на экране рабочей станции. Если программа выполняется в пакетном режиме, то рабочая станция получает сообщение о выполнении пакетного задания. Сообщение о завершении ″Программа QRLRIDCCD выполнена ...″ содержит следующую информацию о состоянии и собранные значения:

#### **END STATUS = XXXXXXX**

Этот ″код возврата″ указывает, что программа QRLRIDCCD прочла все записи в файле QARLRACT (″ACT-EOF″), либо причину преждевременного прерывания программы:

#### **SRT-IN-USE**

Другой пользователь работает с OnDemand.

#### **AUTH-ERR**

Недостаточно прав доступа для запуска QRLRIDCCD.

#### **NODIR-xxxx**

Указанный каталог создать не удалось.

#### **ERROR-CDIR**

Ошибка в вызванной программе QRLCDIR.

#### **ERROR-SVA**

Ошибка в вызванной программе QRLRIDCSVA.

#### **ACT-EOF**

Достигнут конец файла в QARLRACT (нормальное состояние).

#### **ACT LIB = XXXXXXXXXX**

Библиотека, которая содержит фактически использованный файл ACT и которая обновлена программой QRLRIDCCD. (Обычно это библиотека QUSRRDARS.)

#### **ACT RECS = nnnnnn**

Общее количество записей QARLRACT, считанных программой. Это число должно совпадать с общим количеством записей в файле QARLRACT, находящемся в библиотеке, указанной в строке ″ACT LIB″.

#### **ACT DUPS = nnnnnn**

Число записей QARLRACT с неуникальным значением 'CDTYPE' (имя отчета). Это означает, что у соответствующего отчета существует несколько одинаковых версий (дубликатов). Все версии отчета хранятся в одной папке или каталоге.

#### **ACT SKIPS = nnnnnn**

Количество записей QARLRACT, не применяемых для инициализации создания каталога отчета. Если данные отчета относятся к типу ″UBND″, то каталог не будет существовать. Кроме того, если отсутствует список доступа, защищающий папку HFS отчета, то запись ACT была пропущена.

#### **AUTL ERRORS = nnnnnn**

Количество списков прав доступа OnDemand, которые не были переименованы (см. объяснение в предыдущем абзаце). Это значение всегда должно быть равно нулю. В противном случае оно указывает, сколько списков прав доступа не удалось переименовать, так что соответствующие каталоги отчетов не были созданы. Более подробное описание этой ошибки приведено в сообщении CPF9898 в протоколе задания.

### **DIR CREATED = nnnnnn**

Количество новых созданных каталогов отчетов. Каждой из таких операций создания отвечает подробная запись в протоколе задания.

#### **DIR EXISTED = nnnnnn**

Количество новых каталогов отчетов, которые не были созданы, поскольку они уже существовали. Это количество должно совпадать с числом каталогов, которые были созданы в результате прежних запусков этой программы, если это повторный запуск. Если это первый запуск программы, то это число должно быть равно нулю.

#### **DIR FAILED = nnnnnn**

Количество неудачных попыток создать новые каталоги. Это значение всегда должно быть равно нулю; в противном случае, найдите описание причин ошибок в соответствующих записях (обычно это сообщения CPFA0xx) протокола задания. (В общем случае, вышеперечисленные значения должны быть согласованы, а именно, должно выполняться следующее равенство: ACT RECS - ACT DUPS - ACT SKIPS = DIR CREATED + DIR EXISTED. И AUTL ERRORS, и DIR FAILED должны быть равны нулю.)

#### **LINK CREATED = nnnnnn**

Количество новых созданных символьных ссылок. Каждой из таких операций создания отвечает подробная запись в протоколе задания.

#### **LINK EXISTED = nnnnnn**

Количество символьных ссылок (для отчетов), которые не были созданы, поскольку они уже существовали. Это количество должно совпадать с числом ссылок, которые были созданы в результате всех прежних запусков этой программы, если это повторный запуск. Если это первый запуск программы, то это число должно быть равно нулю.

#### **LINK FAILED = nnnnnn**

Количество неудачных попыток создать символьные ссылки. Это значение всегда должно быть равно нулю; в противном случае, найдите описание причин ошибок в соответствующих записях (обычно это сообщения CPFA0xx) протокола задания.

#### **AFP CREATED = nnnnnn**

Количество созданных подкаталогов ″/AFP\_Resources″. Такой подкаталог создается, если в записи ACT указан тип данных отчета = ″\*AFPDS″ или ″\*AFPDSLINE″, либо если существует старая подпапка ″/AFPRSC″. Каждой из таких операций создания отвечает подробная запись в протоколе задания.

#### **AFP EXISTED = nnnnnn**

Количество необходимых каталогов ″/AFP\_Resources″, которые не были созданы, поскольку они уже существовали. Это количество должно совпадать с общим числом каталогов AFP, которые были созданы в результате прежних запусков этой программы, если это повторный запуск.

#### **AFP FAILED = nnnnnn**

Количество неудачных попыток создать новые каталоги AFP. Это значение всегда должно быть равно нулю; в противном случае, найдите описание причин ошибок в соответствующих записях (обычно это сообщения CPFA0xx) протокола задания.

• Осталась лишь одна обязательная проверка. Просмотрите значения в итоговом сообщении о завершении задания и ознакомьтесь с протоколом задания. На этом этапе необходимо сравнить старые папки HFS с новыми каталогами ″корневой″ файловой системы. Папки HFS и их содержимое можно проверить с помощью команды WRKFLR; новые структуры каталогов, которые пока не содержат никаких объектов отчетов, - с помощью команды WRKLNK.

#### **Исправление ошибок**

Исправление ошибок в случае QRLRIDCCD заключается просто в повторном выполнении этой программы после устранения причин ошибок. Если программа прерывается, то вы можете вновь запустить ее, не внося никаких изменений. Повторное выполнение программы, очевидно, повлияет на различные итоговые значения вида ″...EXISTED″ и ″...CREATED″, которые описаны выше. После каждого запуска программы **QRLRIDCCD** ОБЯЗАТЕЛЬНО СОХРАНЯЙТЕ ПРОТОКОЛЫ ЗАДАНИЙ - это поможет при устранении неполадок. **ВАЖНОЕ ПРИМЕЧАНИЕ:** после выполнения этого этапа вы сможете восстановить прежние имена списков прав доступа только с помощью представителей службы поддержки OnDemand. Это справедливо независимо от того, был ли этот этап выполнен полностью или частично. НЕ ВОССТАНАВЛИВАЙТЕ списки прав доступа с резервных копий!

## Перемещение отчетов

### Подготовка

- Вы должны были уже создать резервные копии OnDemand. Если нет, СОЗДАЙТЕ ИХ, прежде чем продолжить. Инструкции по резервному копированию приведены в разделе "Общие инструкции и предварительные требования", а также в предыдущих разделах 38 и 38. На этом этапе преобразования происходит удаление отчетов из папок HFS и изменение файла QARLRSRT. Если у вас не будет резервных копией, то вы не сможете отменить эти изменения.
- Убедитесь, что вы успешно выполнили предыдущий этап, "Создание каталогов". Все каталоги, которые не были созданы из-за ошибок на том этапе, вызовут новые, дополнительные ошибки на этом этапе.

#### ОСТОРОЖНО:

Если на предыдущем этапе вы применяли альтернативный файл QARLRACT, то выясните, каковы отличия этого файла от файла QARLRACT в библиотеке QUSRRDARS. Перед началом этого этапа устраните все обнаруженные отличия. Файл, применявшийся на этапе создания каталогов, был обновлен. Кроме того, информация, добавленная в этот экземпляр файла OARLRACT, имеет критическое значение: без нее R/DARS будет работать неправильно. При перемещении или копировании этого экземпляра файла OARLRACT в библиотеку OUSRRDARS все изменения, внесенные в заменяемый файл в QUSRRDARS, утрачиваются.

• Убедитесь, что ни одна из функций OnDemand не используется и не будет использоваться.

### Процесс

- Войдите в систему под управлением пользовательского профайла QSECOFR или профайла с правами доступа ко всем объектам (\*ALLOBJ).
- Добавьте библиотеку QRDARS в список библиотек.
- Запустите программу "перемещения отчетов" QRLRIDCMOV, введя ОДНУ из следующих команд:

### SBMJOB CMD(CALL PGM(QRLRIDCMOV) PARM('')) CALL PGM(QRLRIDCMOV) PARM('')

Рекомендуется воспользоваться командой SBMJOB, чтобы запустить программу в пакетном режиме. Эта программа фактически является пакетным заданием, и напечатанный протокол задания будет меньше, если выполнить QRLRIDCMOV в пакетном режиме. Для запуска программы в интерактивном режиме убедитесь, что интервал тайм-аута интерактивных заданий, заданный в системном значении QINACTITV, изменен на \*NONE. Это гарантирует, что программа будет выполняться столько времени, сколько потребуется.

- Программа QRLRIDCMOV выполнит следующие действия:
	- 1. Прочтет все записи в файле QARLRSRT, содержащие подстроку 'WHERE' = "D" (что означает, что отчет находится в папке HFS на DASD).
	- 2. Для каждой из этих выбранных записей SRT:
		- Переместит архивный отчет из папки HFS в новый каталог в "корневой" файловой системе.
		- Проверит наличие соответствующего имени объекта в подкаталоге "/AFPRSC". (Подкаталог или ресурс AFP могут отсутствовать. Эта проверка выполняется для всех отчетов.) Если ресурс АFP существует, программа переместит его в новый подкаталог "/AFP\_Resources".
	- 3. Изменит значение 'WHERE' в записи SRT на "М" (= "Moved" "Перемещен"). (Это обновление позволит программе выбрать "неперемещенные" записи в

случае прерывания и перезапуска. Кроме того, в случае повторного запуска это позволит переместить отчеты после предварительного обнаружения и исправления ошибок.)

### Анализ ошибок

- Если какой-нибудь пользователь работает с программой OnDemand или у вас нет необходимых прав доступа к этой программе, то практически сразу же будет выдано аварийное сообщение.
- При выполнении этой программы путем выбора и обработки записей файла OARLRSRT выдается итоговое сообщение в формате, показанном и поясненном ниже. Если сообщение о завершении не выдается, просмотрите протокол задания и найдите в нем информацию об ошибках.
- По окончании выполнения программа выдает сообщение о завершении СРГ9898, начинающееся со слов "Программа QRLRIDCMOV выполнена: ...". Это итоговое сообщение о состоянии всегда будет присутствовать в протоколе задания, и программа всегда будет печатать протокол задания. Если программа выполняется интерактивно, то сообщение "Программа QRLRIDCMOV выполнена" выдается на экране рабочей станции. Если программа выполняется в пакетном режиме, то рабочая станция получает сообщение о выполнении пакетного задания. Сообщение о завершении "Программа QRLRIDCMOV выполнена ..." содержит следующую итоговую информацию:

#### **SRT STATUS =**  $xx...x$

Это состояние "ввода-вывода" файла QARLRSRT в момент завершения основной программы обработки в этом задании. Возможны следующие значения:

#### **SRT-EOF**

Нормальное состояние, означающее, что все выбранные записи были прочитаны и обработаны.

#### **SRT\_ERROR**

Указывает на возможное обращение к файлу или ошибку ввода-вывода; эту неполадку следует изучить и устранить.

#### **SRT RECS = nnnnn**

Общее количество записей QARLRSRT, считанных программой. Это число должно совпадать с общим количеством записей в файле QARLRSRT, находящемся в библиотеке QUSRRDARS. Эти файлы содержат поле 'WHERE' = "D" (что означает "disk-resident" - "находящийся на диске"). Этот процесс преобразования не затрагивает архивные отчеты на магнитных лентах и оптических накопителях

#### $TXT$  MOVED = nnnnn

Количество перемещенных отчетов. Каждой из таких операций перемещения отвечает подробная запись в протоколе задания. В случае успешного преобразования, TXT MOVED = SRT RECORDS. Если это не так, изучите причины ошибок и либо проигнорируйте ошибки, либо исправьте их.

#### **TXT FAILED = nnnnn**

Количество неудачных попыток переместить отчеты. Это значение всегда должно быть равно нулю; в противном случае, найдите описание причин ошибок в соответствующих записях (обычно это сообщения СРГА0хх) протокола задания.

#### $AFP NOT FND = nnnnn$

Количество обработанных отчетов, у которых не было соответствующих ресурсов АFP. Это число может быть очень большим, если количество архивных отчетов, не относящихся к типу AFPDS, велико.

#### **AFP MOVED = nnnnn**

Количество ресурсов AFP, перемещенных в подкаталоги ″/AFP\_Resources″ в новых каталогах отчетов. У каждого архивного отчета AFPDS должен быть такой ресурс AFP. Каждой из таких операций перемещения отвечает подробная запись в протоколе задания.

#### **AFP FAILED = nnnnn**

Количество неудачных попыток переместить ресурсы AFP. Это значение всегда должно быть равно нулю; в противном случае, найдите описание причин ошибок в соответствующих записях (обычно это сообщения CPFA0xx) протокола задания.

• Осталась лишь одна обязательная проверка. Просмотрите значения в итоговом сообщении о завершении задания и ознакомьтесь с протоколом задания. На этом этапе необходимо сравнить старые папки HFS с новыми каталогами ″корневой″ файловой системы. Папки HFS и их содержимое можно проверить с помощью команды WRKFLR; новые структуры каталогов, которые пока не содержат никаких объектов отчетов, - с помощью команды WRKLNK. Старые ресурсы AFP хранятся в подкаталоге ″/AFPRSC″ папки отчетов. Перемещенные ресурсы AFP хранятся в подкаталоге ″/AFP\_Resources″ нового каталога отчетов.

### **Исправление ошибок**

Исправление ошибок в случае QRLRIDCMOV заключается просто в повторном выполнении этой программы после устранения причин ошибок. Если программа прерывается, то вы можете вновь запустить ее, не внося никаких изменений. Повторное выполнение программы, очевидно, повлияет на различные итоговые значения вида ″...MOVED″, которые описаны выше, поскольку в файле QARLRSRT будут выбраны только ″неперемещенные″ отчеты. Значение ″M″, вставленное в поле 'WHERE', служит временным маркером, позволяющим осуществлять перезапуск и повторное выполнение на этом этапе процесса преобразования данных. КРАЙНЕ ВАЖНО, чтобы на этапе 3, описанном ниже, эти значения не были стерты. Повторите данный этап столько раз, сколько потребуется для перемещения всех отчетов в новые каталоги. После каждого запуска программы **QRLRIDCMOV** ОБЯЗАТЕЛЬНО СОХРАНЯЙТЕ ПРОТОКОЛ ЗАДАНИЙ - это поможет при устранении неполадок.

## **Очистка состояния** ″**Moved**″

#### **Подготовка**

- v Убедитесь, что вы успешно выполнили предыдущий этап, ″Перемещение отчетов″. Значение ″M″, вставленное программой QRLRIDCMOV в поле 'WHERE', служит временным маркером. , Этот маркер позволяет осуществлять перезапуск и повторное выполнение на этом этапе процесса преобразования данных. КРАЙНЕ ВАЖНО НЕ стереть эти значения, выполняя данный этап. Повторите предыдущий этап столько раз, сколько потребуется для перемещения всех отчетов в новые каталоги.
- Убедитесь, что ни одна из функций OnDemand не используется и не будет использоваться.

### **Процесс**

- Войдите в систему под управлением пользовательского профайла QSECOFR или профайла с правами доступа ко всем объектам (\*ALLOBJ).
- Добавьте библиотеку QRDARS в список библиотек.
- Запустите программу "очистки состояния 'moved'" QRLRIDCCLM, введя ОДНУ из следующих команд:

#### SBMJOB CMD(CALL PGM(QRLRIDCCLM) PARM(' ')) CALL PGM(QRLRIDCCLM) PARM(' ')

Рекомендуется воспользоваться командой SBMJOB, чтобы запустить программу в пакетном режиме. Эта программа фактически является пакетным заданием, и напечатанный протокол задания будет меньше, если выполнить QRLRIDCCLM в пакетном режиме.

• Программа QRLRIDCCLM сбрасывает все флаги "moved". Это делается путем замены всех значений ″M″ (= ″moved″) в полях 'WHERE' файла QARLRSRT обратно на ″D″ (= ″disk-resident″). При перемещении каждого соответствующего отчета в каталог отчетов в ″корневой″ файловой системе значения этих полей были изменены на ″M″ (= ″moved″). После окончания перемещения эти временные значения необходимо изменить обратно на ″D″ (= ″disk-resident″). Все остальные значения в этом поле ("O" = optical - оптический, "T" = tape - магнитная лента, "D" = disk - диск) не изменяются.

### **Анализ ошибок**

- Если какой-нибудь пользователь работает с программой OnDemand или у вас нет необходимых прав доступа к этой программе, то практически сразу же будет выдано аварийное сообщение.
- При выполнении этой программы путем выбора и обработки записей файла QARLRSRT выдается итоговое сообщение в формате, показанном и поясненном ниже. Если сообщение о завершении не выдается, просмотрите протокол задания и найдите в нем информацию об ошибках.
- По окончании выполнения программа выдает сообщение о завершении СРГ9898, начинающееся со слов ″Программа QRLRIDCCLM выполнена: ...″. Это итоговое сообщение о состоянии всегда будет присутствовать в протоколе задания, и программа всегда будет печатать протокол задания. Если программа выполняется интерактивно, то сообщение ″Программа QRLRIDCCLM выполнена″ выдается на экране рабочей станции. Если программа выполняется в пакетном режиме, то рабочая станция получает сообщение о выполнении пакетного задания. Сообщение о завершении ″Программа QRLRIDCCLM выполнена ...″ содержит следующую итоговую информацию:

#### **SRT STATUS = xx...x**

Это состояние ″ввода-вывода″ файла QARLRSRT в момент завершения основной программы обработки в этом задании. Возможны следующие значения:

#### **SRT-EOF**

Нормальное состояние, означающее, что все выбранные записи были прочитаны и обновлены.

#### **ERROR**

Указывает на возможное обращение к файлу или ошибку ввода-вывода; эту неполадку следует изучить и устранить. Просмотрите протокол задания.

#### **SRT\_OPNERR**

Означает, что программе не удалось открыть QARLRSRT; изучите и устраните эту неполадку. Просмотрите протокол задания.

#### **SRT\_UPDERR**

Указывает на возможную ошибку, обнаруженную во время обновления SQL; изучите и устраните эту неполадку. Просмотрите протокол задания.

#### **SRT RECORDS UPDATED = nnnnn**

Общее число обработанных записей QARLRSRT. Это число должно совпадать с общим количеством записей со значением 'WHERE' = ″M″ (″Moved″), найденных в файле QARLRSRT в библиотеке QUSRRDARS. Это число должно также совпадать с суммой всех значений ″TXT MOVED″, полученных в результате всех повторений предыдущего этапа. (См. выше описание этапа 2, ″Перемещение отчетов″.)

- В дополнение к проверке значений в итоговом сообщении о завершении задания и просмотру протокола задания, проверьте результаты этого этапа, выполнив следующие действия.
	- Определите общее число отчетов, перемещенных в результате всех повторений этапа 2, ″Перемещение отчетов″ (см. выше).
	- Определите число записей, обновленных на этом этапе. Оно указано в строке ″SRT RECORDS UPDATED″.

### **Исправление ошибок**

Исправление ошибок в случае QRLRIDCCLM заключается просто в повторном выполнении этой программы после устранения причин ошибок. Если программа прерывается, то вы можете вновь запустить ее, не внося никаких изменений. Повторное выполнение программы, очевидно, повлияет на итоговое значение ″SRT RECORDS UPDATED″, которое описано выше. После каждого запуска программы **QRLRIDCCLM** ОБЯЗАТЕЛЬНО СОХРАНЯЙТЕ ПРОТОКОЛ ЗАДАНИЙ - это поможет при устранении неполадок.

## **Удаление папок HFS**

### **Подготовка**

- v Убедитесь, что вы успешно выполнили этап 2, ″Перемещение отчетов″.
- Убедитесь, что ни одна из функций OnDemand не используется и не будет использоваться.

### **Процесс**

- Войдите в систему под управлением пользовательского профайла QSECOFR или профайла с правами доступа ко всем объектам (\*ALLOBJ).
- Добавьте библиотеку QRDARS в список библиотек.
- Запустите программу "удаления папок HFS" QRLRIDCDF, введя ОДНУ из следующих команд:

#### SBMJOB CMD(CALL PGM(QRLRIDCDF) PARM(' ')) CALL PGM(QRLRIDCDF) PARM(' ')

Рекомендуется воспользоваться командой SBMJOB, чтобы запустить программу в пакетном режиме. Эта программа фактически является пакетным заданием, и напечатанный протокол задания будет меньше, если выполнить QRLRIDCMOV в пакетном режиме. Для запуска программы в интерактивном режиме убедитесь, что интервал тайм-аута интерактивных заданий, заданный в системном значении QINACTITV, изменен на \*NONE. Это гарантирует, что программа будет выполняться столько времени, сколько потребуется.

• Программа QRLRIDCDF удаляет старые папки OnDemand из файловой системы HFS (/QDLS) вместе с их подпапками. Непустые папки удалять нельзя, и они останутся в системе. Таким образом, любой отчет, не перемещенный в новый каталог на этапе перемещения каталогов (этап 2, см. выше), не будет уничтожен. Его исходный текст останется в системе в своей первоначальной папке HFS.

### **Анализ ошибок**

v Если какой-нибудь пользователь работает с программой OnDemand или у вас нет необходимых прав доступа к этой программе, то практически сразу же будет выдано аварийное сообщение.

- При выполнении программы, применяющей записи из файла QARLRACT для поиска и удаления папок HFS, выдается итоговое сообщение в формате, показанном и поясненном ниже. Если сообщение о завершении не выдается, просмотрите протокол задания и найдите в нем информацию об ошибках.
- По окончании выполнения программа выдает сообщение о завершении CPF9898, начинающееся со слов ″Программа QRLRIDCDF выполнена: ...″. Это итоговое сообщение о состоянии всегда будет присутствовать в протоколе задания, и программа всегда будет печатать протокол задания. Если программа выполняется интерактивно, то сообщение ″Программа QRLRIDCDF выполнена″ выдается на экране рабочей станции. Если программа выполняется в пакетном режиме, то рабочая станция получает сообщение о выполнении пакетного задания. Сообщение о завершении ″Программа QRLRIDCDF выполнена ...″ содержит следующую итоговую информацию:

#### **ACT RECS = nnnnn**

Общее количество записей QARLRACT, считанных программой. Это число должно совпадать с общим количеством записей в файле QARLRACT, находящемся в библиотеке QUSRRDARS.

#### **ACT DUPS = nnnnn**

Число записей QARLRACT с неуникальным значением 'CDTYPE' (имя отчета). Это означает, что у соответствующего отчета существует несколько одинаковых версий (дубликатов). Все версии отчета хранятся в одной папке или каталоге.

#### **ACT SKIPS = nnnnn**

Количество записей QARLRACT, не применяемых для инициализации попытки удаления папки. Если данные отчета относятся к типу ″UBND″, то у записи ACT нет соответствующей папки HFS.

#### **FLDRS DELETED = nnnnn**

Количество удаленных папок HFS, содержавших отчеты. Каждой из таких операций удаления отвечает подробная запись в протоколе задания.

#### **FLDRS LEFT/NF = nnnnn**

Количество неудаленных папок HFS. Папки могли быть не удалены по одной из следующих причин:

- В файловой системе HFS не было найдено ни одной папки.
- Папка или одна из ее подпапок оказалась непустой.

#### **AFP DELETED = nnnnn**

Количество удаленных подкаталогов ″/AFPRSC″. Каждой из таких операций удаления отвечает подробная запись в протоколе задания.

#### **AFP LEFT/NF = nnnnn**

Количество подпапок ″/AFPRSC″, которые НЕ БЫЛИ удалены из-за непредвиденной ошибки или из-за того, что они оказались непустыми. Просмотрите подробные сведения в протоколе задания.

#### **IDX DELETED = nnnnn**

Количество удаленных подпапок ″/INDEXES″. Если индексы отчета когда-либо переносились на магнитную ленту или оптический накопитель, то эта подпапка будет существовать в папке отчетов HFS. Все такие подпапки должны быть пустыми и поэтому успешно удаленными. Каждой из таких операций удаления отвечает подробная запись в протоколе задания.

#### **IDX LEFT/NF = nnnnn**

Количество подпапок ″/INDEXES″, которые НЕ БЫЛИ удалены из-за непредвиденной ошибки или из-за того, что они оказались непустыми. Просмотрите подробные сведения в протоколе задания. В общем случае, эта ошибка устраняется путем удаления всех объектов из подпапок ″/INDEXES″. (Примечание: это справедливо только для тех объектов подпапок ″/INDEXES″, которые находятся на диске; НЕ удаляйте объекты из подкаталогов ″/INDEXES″, находящиеся на оптических накопителях.)

– Осталась лишь одна обязательная проверка. Просмотрите значения в итоговом сообщении о завершении задания и ознакомьтесь с протоколом задания. В частности, проверьте старые папки HFS, остающиеся в системе. Воспользуйтесь командой WRKFLR.

### **Исправление ошибок**

Исправление ошибок в случае QRLRIDCDF заключается просто в повторном выполнении этой программы после устранения причин ошибок. Если программа прерывается, то вы можете вновь запустить ее, не внося никаких изменений. Повторное выполнение программы, очевидно, повлияет на итоговые значения в сообщении о завершении, которые описаны выше. После каждого запуска программы **QRLRIDCDF** ОБЯЗАТЕЛЬНО СОХРАНЯЙТЕ ПРОТОКОЛ ЗАДАНИЙ - это поможет при устранении неполадок.

# <span id="page-58-0"></span>**Приложение B. Дополнительная информация по удалению OnDemand из системы**

В этом приложении перечислены объекты, которые останутся в системе после удаления компонента OnDemand с помощью команды *Удалить лицензионную программу (DLTLICPGM)* для лицензионной программы **5722-RD1**. Эти объекты можно удалить, если вы навсегда удаляете OnDemand из системы. Если вы удалите эти объекты, то вы уже не сможете найти данные на магнитных и оптических носителях, несмотря на то, что эти данные по-прежнему будут существовать на физических носителях. Даже после повторной установки продукта OnDemand эти данные на носителях останутся недоступными.

## **Базовый компонент**

| Объект     | Тип     | Библиотека  |
|------------|---------|-------------|
| ORDARS400  | *USRPRF | <b>OSYS</b> |
| ORDARS4001 | *USRPRF | <b>OSYS</b> |
| ORDARS4002 | *USRPRF | <b>OSYS</b> |
| ORDARS4003 | *USRPRF | <b>OSYS</b> |
| ORDARS4004 | *USRPRF | <b>OSYS</b> |
| ORDARS4005 | *USRPRF | <b>OSYS</b> |
| ORDARSADM  | *USRPRF | <b>OSYS</b> |
| ORDARS400  | *AUTL   | <b>OSYS</b> |
| ORDARSADM  | *AUTL   | <b>OSYS</b> |

*Таблица 4. Объекты, которые останутся в системе после выполнения DLTLICPGM:*

*Таблица 5. Объекты, которые останутся в системе после выполнения DLTLICPGM:*

| Объект            | Тип      | <b>Библиотека</b> |
|-------------------|----------|-------------------|
| OARLCOARC         | $*$ FILE | <b>OUSRRDARS</b>  |
| <b>OARLCOVOL</b>  | $*$ FILE | <b>QUSRRDARS</b>  |
| <b>OARLCOVOLL</b> | $*$ FILE | <b>OUSRRDARS</b>  |
| OARLCSTGG         | $*$ FILE | <b>OUSRRDARS</b>  |
| OARLCTARC         | $*$ FILE | <b>QUSRRDARS</b>  |
| <b>OARLCTDEV</b>  | $*$ FILE | <b>OUSRRDARS</b>  |
| <b>OARLCTDEVL</b> | $*$ FILE | <b>OUSRRDARS</b>  |
| <b>OARLCTVOL</b>  | $*$ FILE | <b>OUSRRDARS</b>  |
| <b>OARLCTVOLL</b> | $*$ FILE | <b>OUSRRDARS</b>  |
| <b>OSAMPLES</b>   | $*$ FILE | <b>QUSRRDARS</b>  |
| <b>ORLCJRN</b>    | $*JRN$   | <b>OUSRRDARS</b>  |
| <b>ORLCJRxxxx</b> | *JRNRCV  | <b>OUSRRDARS</b>  |

где xxxx может быть любым числом от 0001 до 9999, в зависимости от того, сколько получателей журнала было автоматически создано программой OnDemand.

## **Компонент Архив буферных файлов**

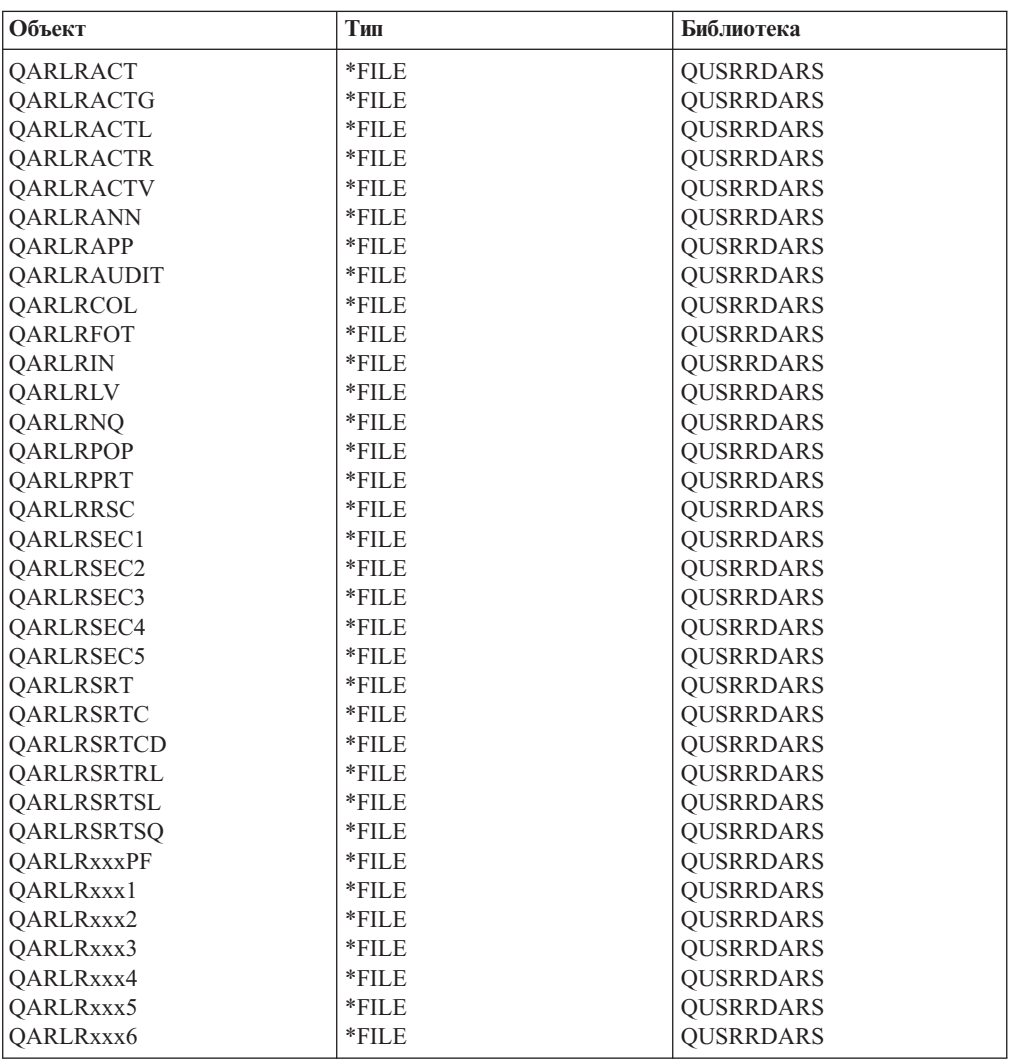

*Таблица 6. Объекты, которые останутся в системе после выполнения DLTLICPGM:*

где xxx - 1-3 произвольных алфавитно-цифровых символа. В каждой системе будет по крайней мере один набор таких файлов со значением xxx, равным 000. Если вы применяете группы отчетов, то в системе будут существовать дополнительные наборы файлов со значением xxx, равным *аббревиатуре группы*.

*Таблица 7. Объекты, которые останутся в системе после выполнения DLTLICPGM:*

| <b>Объект</b>    | Тип   | Библиотека       |
|------------------|-------|------------------|
| <b>IERROR</b>    | *OUTO | OUSRRDARS        |
| <b>PROCESSED</b> | *OUTO | OUSRRDARS        |
| ORDARS400        | *OUTO | <b>OUSRRDARS</b> |

*Таблица 8. Объекты, которые останутся в системе после выполнения DLTLICPGM:*

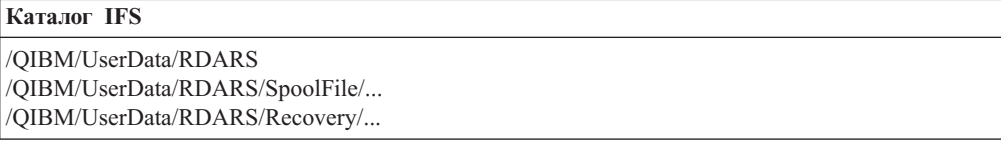

*Таблица 9. Объекты, которые останутся в системе после выполнения DLTLICPGM:*

| <b>Объект</b>     | Тип   | Библиотека  |
|-------------------|-------|-------------|
| <b>CHECKSTMTS</b> | *AUTL | OSYS        |
| <b>MAPICS</b>     | *AUTL | <b>OSYS</b> |
| <b>TSTSEO</b>     | *AUTL | <b>OSYS</b> |
| <b>XXXXXXXXXX</b> | *AUTL | <b>OSYS</b> |

где xxxxxxxxxx - имя пользовательского отчета, содержащее до 10 символов. С каждым отчетом, определенным в OnDemand, будет связан список прав доступа.

*Таблица 10. Объекты, которые останутся в системе после выполнения DLTLICPGM:*

| Объект            | Тип       | Библиотека       |
|-------------------|-----------|------------------|
| <b>ORLRDLOO</b>   | $*DTAARA$ | <b>OUSRRDARS</b> |
| <b>ORLRGLDEFS</b> | $*DTAARA$ | <b>OUSRRDARS</b> |
| <b>ORLRIFSCNV</b> | $*DTAARA$ | <b>OUSRRDARS</b> |
| <b>xxxxxxxxxx</b> | $*DTAARA$ | <b>OUSRRDARS</b> |

где xxxxxxxxxx - имя пользовательского профайла OnDemand, содержащего значения по умолчанию и другие значения, относящиеся к OnDemand. Область данных может быть у всякого пользователя, извлекавшего отчеты OnDemand.

## **Компонент Архив объектов**

*Таблица 11. Объекты, которые останутся в системе после выполнения DLTLICPGM:*

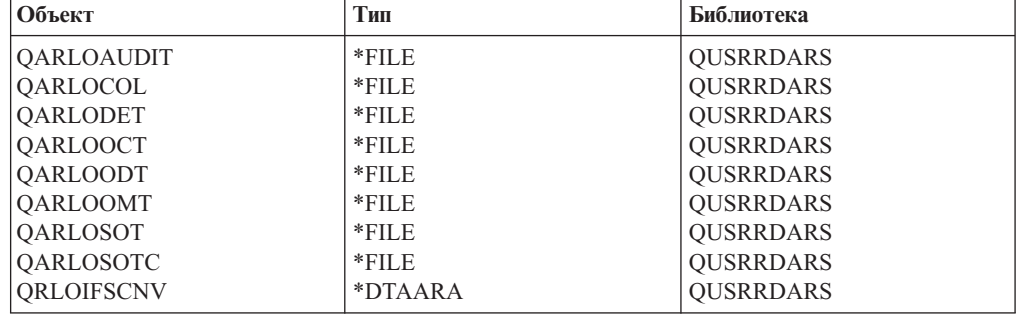

*Таблица 12. Объекты, которые останутся в системе после выполнения DLTLICPGM:*

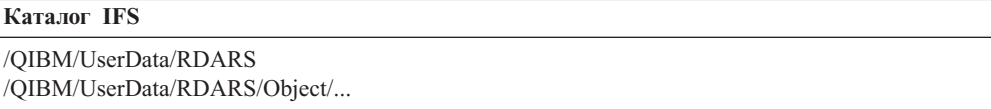

## **Компонент Архив записей**

*Таблица 13. Объекты, которые останутся в системе после выполнения DLTLICPGM:*

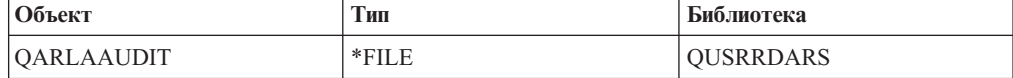

# **Компонент AnyStore**

После удаления AnyStore никаких объектов в системе не остается.

# **Компоненты Клиент/Сервер**

После удаления компонентов Клиент/Сервер никаких объектов в системе не остается.

## Примечания

Эта информация предназначена для продуктов и услуг, предлагаемых на территории США. ІВМ может не предлагать продукты и услуги, упомянутые в этом документе, в других странах. Информацию о продуктах и услугах, предлагаемых в вашей стране, вы можете получить в местном представительстве IBM. Ссылка на продукт, программу или услугу IBM не означает, что может применяться только этот продукт, программа или услуга IBM. Вместо них можно использовать любые другие функционально эквивалентные продукты, программы или услуги, не нарушающие прав IBM на интеллектуальную собственность. Однако в этом случае ответственность за проверку работы этих продуктов, программ и услуг возлагается на пользователя.

IBM могут принадлежать патенты или заявки на патенты, относящиеся к материалам этого документа. Предоставление вам настоящего документа не означает предоставления каких-либо лицензий на эти патенты. Запросы на приобретение лицензий можно отправлять по следующему адресу:

**IBM** Director of Licensing **IBM** Corporation 500 Columbus Avenue Thornwood, NY 10594  $U.S.A.$ 

Запросы на лицензии, связанные с информацией DBCS, следует направлять в отдел интеллектуальной собственности в местном представительстве IBM или в письменном виде по следующему адресу:

IBM World Trade Asia Corporation Licensing 2-31 Roppongi 3-chome, Minato-ku Tokyo 106, Japan

Следующий абзац не относится к Великобритании, а также к другим странам, в которых это заявление противоречит местному законодательству: ФИРМА INTERNATIONAL BUSINESS MACHINES CORPORATION ПРЕДОСТАВЛЯЕТ НАСТОЯЩУЮ ПУБЛИКАЦИЮ НА УСЛОВИЯХ "КАК ЕСТЬ", БЕЗ КАКИХ-ЛИБО ЯВНЫХ ИЛИ ПОДРАЗУМЕВАЕМЫХ ГАРАНТИЙ, ВКЛЮЧАЯ, НО НЕ ОГРАНИЧИВАЯСЬ ЭТИМ, НЕЯВНЫЕ ГАРАНТИИ СОБЛЮДЕНИЯ ПРАВ, КОММЕРЧЕСКОЙ ЦЕННОСТИ И ПРИГОДНОСТИ ДЛЯ КАКОЙ-ЛИБО ЦЕЛИ. В некоторых странах запрещается отказ от каких-либо явных и подразумеваемых гарантий при заключении определенных договоров, поэтому данное заявление может не действовать в вашем случае.

В данной публикации могут встретиться технические неточности и типографские опечатки. В информацию периодически вносятся изменения, которые будут учтены во всех последующих изданиях настоящей публикации. IBM оставляет за собой право в любое время и без дополнительного уведомления исправлять и обновлять продукты и программы, упоминаемые в настоящей публикации.

Все встречающиеся в данной документации ссылки на Web-сайты других компаний предоставлены исключительно для удобства пользователей и не являются рекламой этих Web-сайтов. Материалы, размещенные на этих Web-сайтах, не являются частью информации по данному продукту IBM, и ответственность за применение этих материалов лежит на пользователе.

Для получения информации об этой программе для обеспечения: (i) обмена информацией между независимо созданными программами и другими программами (включая данную) и (ii) взаимного использования информации, полученной в ходе обмена, пользователи данной программы могут обращаться по адресу:

IBM Corporation Software Interoperability Coordinator 3605 Highway 52 N Rochester, MN 55901-7829 U.S.A.

Эти сведения предоставляются на оговоренных условиях, а в отдельных случаях - за дополнительную плату.

Описанная в этой информации лицензионная программа и все связанные с ней лицензионные материалы предоставляются IBM в соответствии с условиями Соглашения с заказчиком IBM, Международного соглашения о лицензии на программу IBM или любого другого эквивалентного соглашения.

Все приведенные показатели производительности были получены в контролируемой среде. В связи с этим, результаты, полученные в реальной среде, могут существенно отличаться от приведенных. Некоторые измерения могли быть выполнены в системах, находящихся на этапе разработки, поэтому результаты измерений, полученные в серийных системах, могут отличаться от приведенных. Более того, некоторые значения могли быть получены в результате экстраполяции. Реальные результаты могут отличаться от указанных. Пользователи, работающие с этим документом, должны удостовериться, что используемые ими данные применимы в имеющейся среде.

Информация о продуктах других изготовителей получена от поставщиков этих продуктов, из их официальных сообщений и других общедоступных источников. IBM не выполняла тестирование этих продуктов других фирм и не может подтвердить точность заявленной информации об их производительности, совместимости и других свойствах. Запросы на получение дополнительной информации об этих продуктах следует направлять их поставщикам.

Все заявления, касающиеся намерений и планов IBM, могут изменяться и отзываться без предварительного уведомления и отражают только текущие цели и задачи.

Эта информация предназначена исключительно для планирования. Приведенная информация может быть изменена до того, как описанные в ней продукты станут доступными.

Эта информация содержит примеры данных и отчетов, применяемых в ежедневной работе. Для максимальной достоверности в них приведены имена отдельных лиц, названия компаний, товарных знаков и продуктов. Все эти имена и названия вымышлены, и любое их сходство с реальными именами, названиями и адресами носит совершенно случайный характер.

#### ЛИЦЕНЗИЯ НА АВТОРСКИЕ ПРАВА:

Эта информация содержит примеры приложений на исходном языке, иллюстрирующие приемы программирования в различных операционных платформах. Разрешается бесплатно копировать, изменять и распространять эти примеры кода в любом виде с целью разработки, использования, рекламирования или распространения приложений, отвечающих требованиям интерфейса операционной платформы, для которой предназначены эти примеры кода. Эти примеры кода не были тщательно и всесторонне протестированы. По этой причине, IBM не может гарантировать, ни прямо, ни косвенно, их правильной работы, надежности и удобства в использовании. Разрешается бесплатно копировать, изменять и распространять эти примеры кода в любом виде с целью разработки, использования, рекламирования или распространения приложений, отвечающих требованиям интерфейсов прикладных программ IBM.

Каждый экземпляр или часть этих примеров кода, как и производные от них, должны содержать следующее заявление об авторских правах:

© (название вашей компании) (год). Этот код разработан на основе примеров кода  $\phi$ ирмы IBM Corp. © Copyright IBM Corp. год или годы. Все права защищены.

При просмотре этой информации в электронном виде фотографии и цветные иллюстрации могут быть не показаны.

## **Информация о программных интерфейсах**

Эта публикация предоставляется с целью помочь вам работать с лицензионной программой IBM Content Manager OnDemand for iSeries. В этой публикации описаны Программный интерфейс общего назначения и Сопутствующие указания, предоставляемые лицензионной программой IBM Content Manager OnDemand for iSeries.

Программный интерфейс общего назначения позволяет клиенту создавать программы, использующие возможности лицензионной программы IBM Content Manager OnDemand for iSeries.

### **Товарные знаки**

Advanced Function Presentation, Advanced Function Printing, AFP, AS/400, DB2, iSeries, Operating System/400, OS/400, PowerPC, Print Services Facility и Redbooks являются товарными знаками International Business Machines в США и/или других странах.

Java и все товарные знаки на основе Java являются товарными знаками Sun Microsystems, Inc. в Соединенных Штатах и/или других странах.

Windows является товарным знаком Microsoft Corporation в Соединенных Штатах и/или других странах.

Названия других компаний продуктов и услуг могут быть товарными или служебными знаками других компаний.

# **Индекс**

## Спец. символы

\*JRN 49 \*JRNRCV 49

# A

ADDLIBLE, команда 5 Advanced Function Printing (AFP) 13 AnyStore определение 14

# В

Backup Recovery and Media Services/400 13, 15

# D

DLTLICPGM, дополнительная информация 49 DSPLIBL, команда 5

# F

FILESTAT, коды ошибок 10 FNDRPTRDAR, команда 5

# G

GO CMDOND 20 GO CMDRDAR 20 GO ONDEMAND 19 GO RDARS 19 GO RDARSM 20 GO RDARSOBJ 20 GO RDARSRLA 20 GO RDARSRPT 20

# P

 $PTF = 3$ 

# R

RDAROPT (пример группы носителей) 24

S STRARCRDAR, команла 5 STRCDSRDAR, команда 4

# A

Архив буферных файлов определение 13 тестирование 4

Архив буферных файлов (продолжение) функциональное тестирование 5

# Б

безындексные отчеты (NODX) определение 16

В

версия отчета определение 17

## Г

группы носителей определение 17

# Д

дополнительное аппаратное обеспечение 1 дополнительное программное обеспечение 1

# 3

зашита AnyStore 30 Архив объектов 29 на уровне групп отчетов 29 на уровне ключей 29 на уровне отчетов 29 на уровне приложений 28 защита на уровне ключей 29 значение поиска определение 17

# И

извлечение определение 14 имя стратегии переноса, определение 16 индекс, определение 16

# К

клавиша ATTN 9 ключи определение 16 команды ADDLIBLE 5 DSPLIBL 5 FNDRPTRDAR 5 STRARCRDAR 5 STRCDSRDAR 4 быстрого доступа 20 команды быстрого доступа GO CMDOND 20 GO CMDRDAR 20 GO ONDEMAND 19 GO RDARS 19 GO RDARSM 20 GO RDARSOBJ 20 GO RDARSRLA 20 GO RDARSRPT 20 комплект определение 16

# M

многофункциональные библиотеки оптических носителей 24

# Ő

обработка по абсолютному адресу определение 15 объекты, определение 16 оптические кассеты с однократной записью 24 отображаемые поля, определение 16 отчеты-документы (DOC) определение 16

# П

перезаписываемые оптические кассеты 24 перекрытие отчета определение 17 перенос 16 пример группы носителей (RDAROPT) 24 программа на CL 27 процедуры установки 3

# C

сегментация определение 17 сжатие 13, 14 составные отчеты (UBND) определение 17 список найденных документов 16 справка меню 17 поля 18 страничные отчеты (PAGE) определение 16 строка поиска строка 17

## Т

тестирование после установки 5 требования к аппаратному обеспечению 1

[требования](#page-11-0) к памяти 2 [требования](#page-11-0) к памяти для данных 2 [требования](#page-11-0) к памяти для программ 2 требования к [программному](#page-10-0) [обеспечению](#page-10-0) 1

# **У**

удаление [OnDemand](#page-58-0) из системы 49 [установочный](#page-11-0) пакет 2

## **Ф**

функциональное тестирование Архив [буферных](#page-14-0) файлов 5 [клавиша](#page-18-0) ATTN 9 [комментарии](#page-18-0) 9 [печать](#page-18-0) 9 [факсимильная](#page-18-0) связь 9

# **Ц**

Цикл управления объектом [определение](#page-25-0) 16 Цикл управления отчетом [определение](#page-26-0) 17

# Отзывы читателей

**IBM Content Manager OnDemand for iSeries** Руководство по установке Версия 5 Выпуск 3

#### Номер публикации SC43-0362-04

Мы ждем ваших отзывов об этой публикации. Не стесняйтесь указать на то, что вы считаете ошибками или недостатками, а также оценить точность, структуру изложения, соответствие теме и полноту информации в данной книге. Просим касаться в ваших замечаниях только материала, представленного в данной книге, и способа его изложения.

По техническим вопросам и для получения информации по продуктам IBM и ценам на них обращайтесь к представителю фирмы IBM, бизнес-партнерам IBM или к авторизованному поставщику продукции IBM.

По общим вопросам звоните +7(095)9402000.

Отсылая информацию фирме IBM, вы тем самым предоставляете IBM неисключительное право использовать или распространять эту информацию так, как фирма сочтет нужным, без каких-либо обязательств с ее стороны. Комментарии:

Благодарим за сотрудничество.

Чтобы представить ваши комментарии:

• Пошлите ваши комментарии по адресу, указанному на обратной стороне этой формы.

Если вы хотите получить ответ от IBM, пожалуйста, укажите следующую информацию:

#### Имя

Адрес

Компания или Организация

Номер телефона

Адрес e-mail

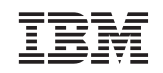

IBM Corporation Attention: H150/090 555 Bailey Avenue San Jose, CA 95141 U.S.A.

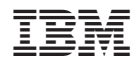

Номер программы: 5722-RD1

SC43-0362-04

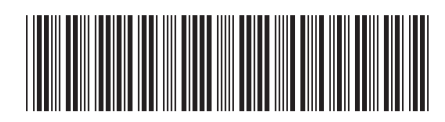